# **LEGWIG** JCMT Proposal Preparation & Integration Time Calculator

## James Clerk Maxwell Telescope

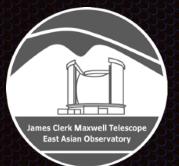

The Hedwig Proposal Management System was created by Dr. Graham Bell, EAO / JCMT.

Mark G. Rawlings East Asian Observatory /

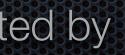

Image: Martin Leber, FreePik

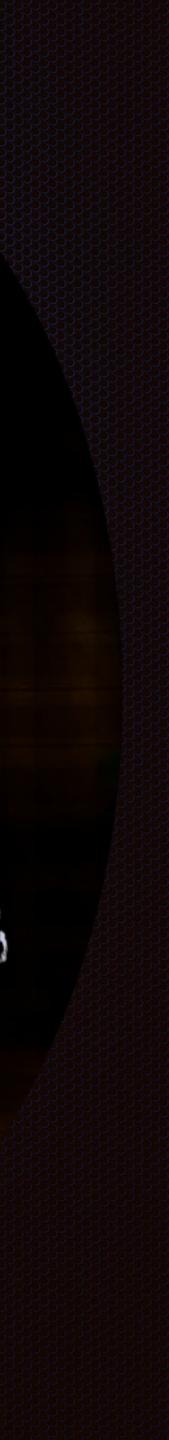

# Overview

- Introduction to Hedwig: JCMT web-based proposal submission & review system
- User Registration & Login
- Proposal Preparation
  - General Proposal Preparation
  - Science & Technical Justifications
  - Time needed for Proposal: Integration Time Calculator (ITC)
  - Target Tools: Clash Tool & Target Availability Tool
  - Proposal Submission

Other useful resources for proposal preparation

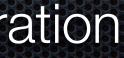

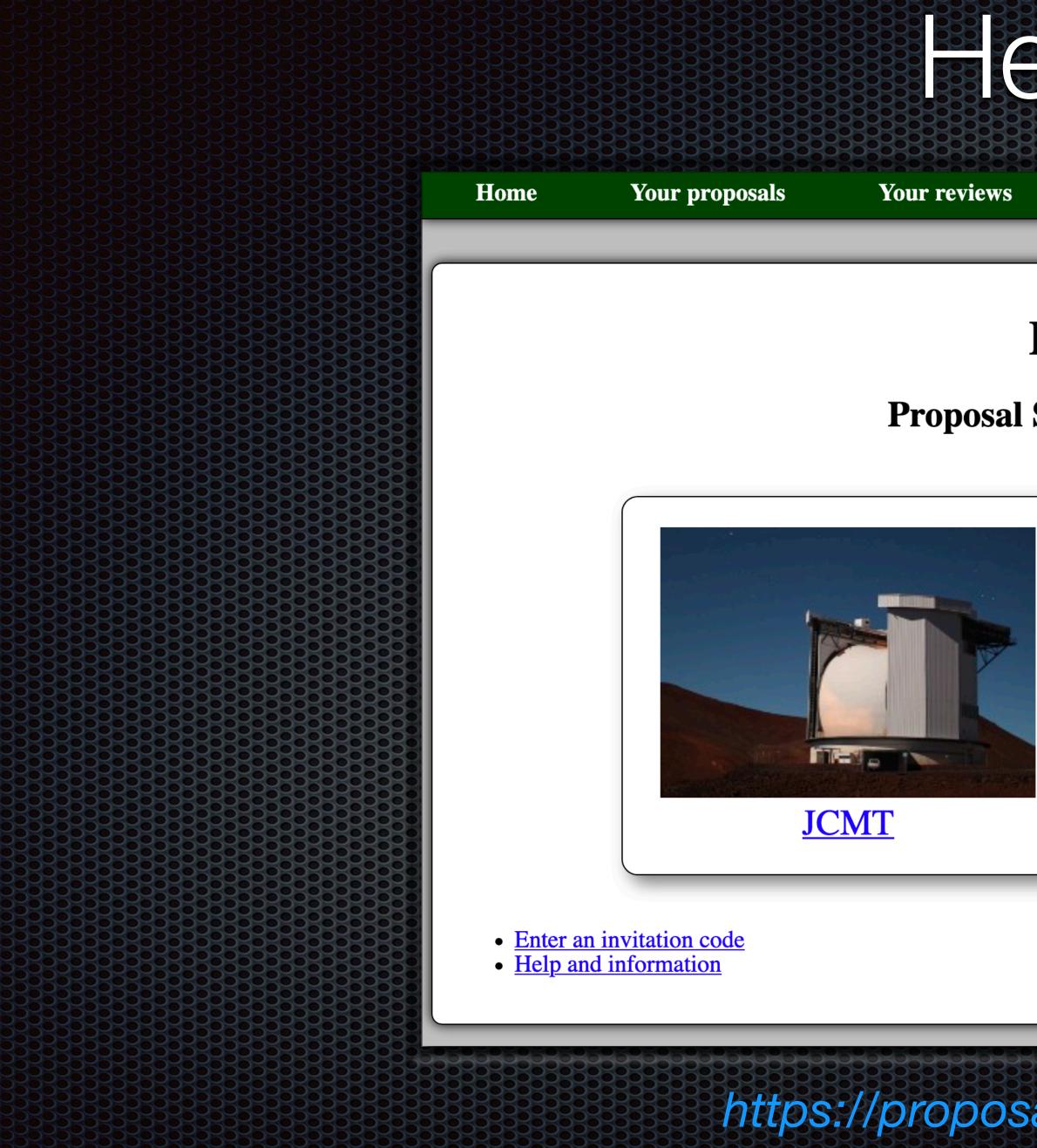

# Hedwig

Log in Help

## Hedwig

**Proposal Submission System** 

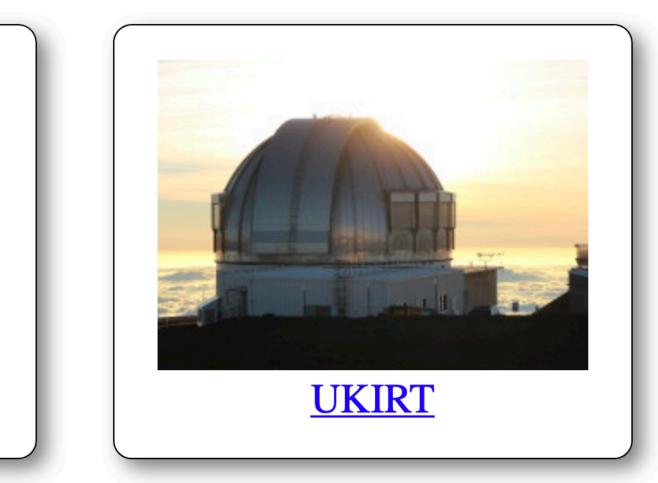

## https://proposals.eaobservatory.org

# Hedwig User Registration & Login

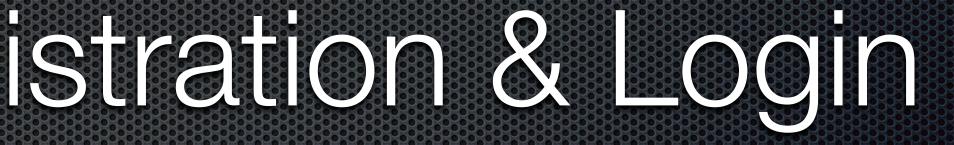

# Hedwig User Registration

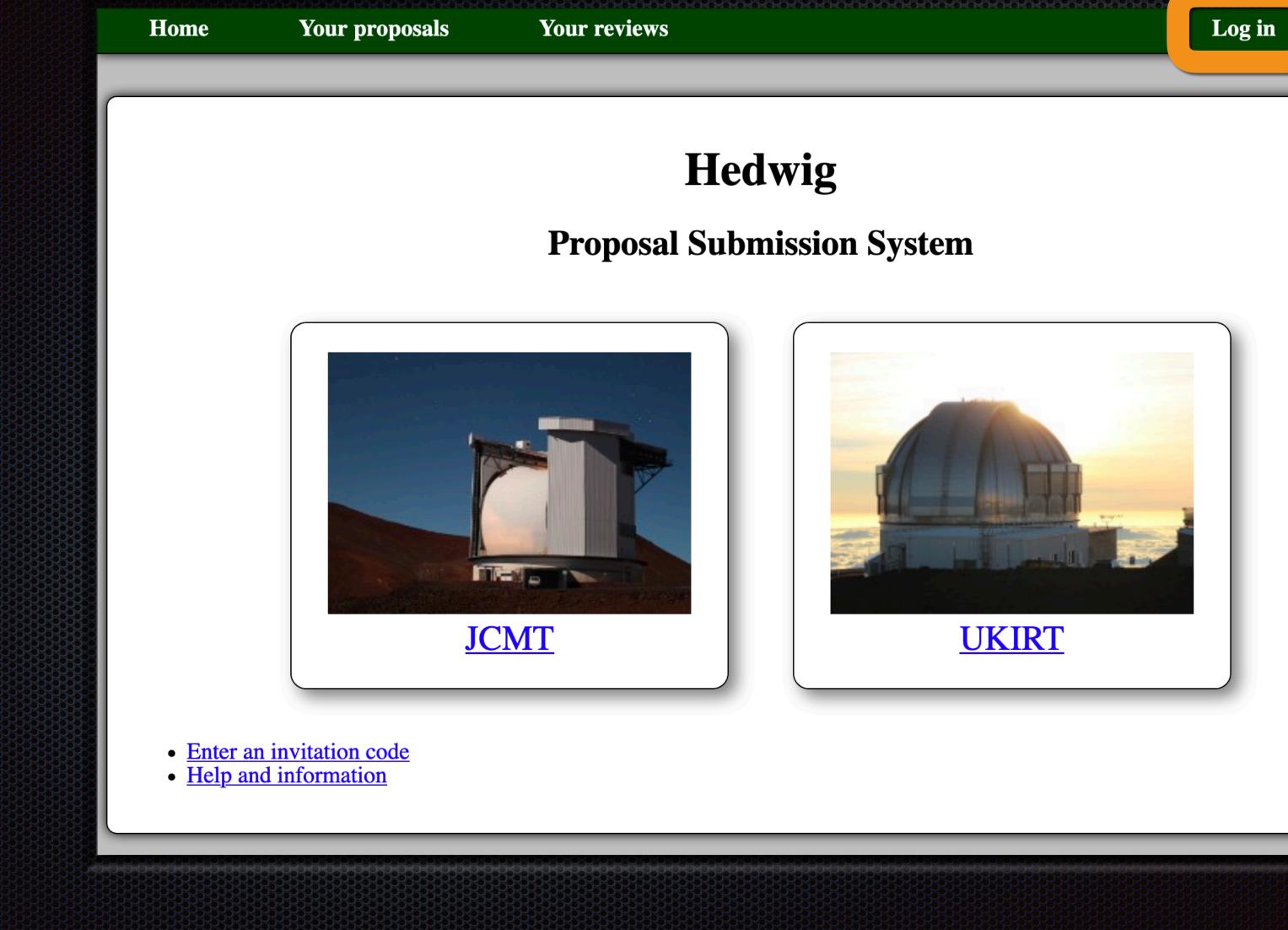

Help

|      | Home               | Your proposals           | Your reviews                             |
|------|--------------------|--------------------------|------------------------------------------|
|      |                    |                          |                                          |
| Home | Your proposals     | Your reviews             |                                          |
|      |                    |                          |                                          |
|      |                    |                          |                                          |
|      |                    |                          |                                          |
|      |                    | User name                |                                          |
|      |                    | Password                 |                                          |
|      |                    |                          | og in                                    |
|      | If you do not alre | eady have an account you | ı m <u>register</u> .                    |
|      |                    |                          |                                          |
|      | If you do not ren  | nember your user name o  | or password, plea                        |
|      |                    |                          |                                          |
|      |                    |                          |                                          |
|      |                    |                          | Help ar                                  |
|      | • Enter a          | n invitation code        |                                          |
|      |                    | nd information           |                                          |
|      |                    |                          |                                          |
|      |                    |                          | 0-0-0-0-0-0-0-0-0-0-0-0-0-0-0-0-0-0-0-0- |

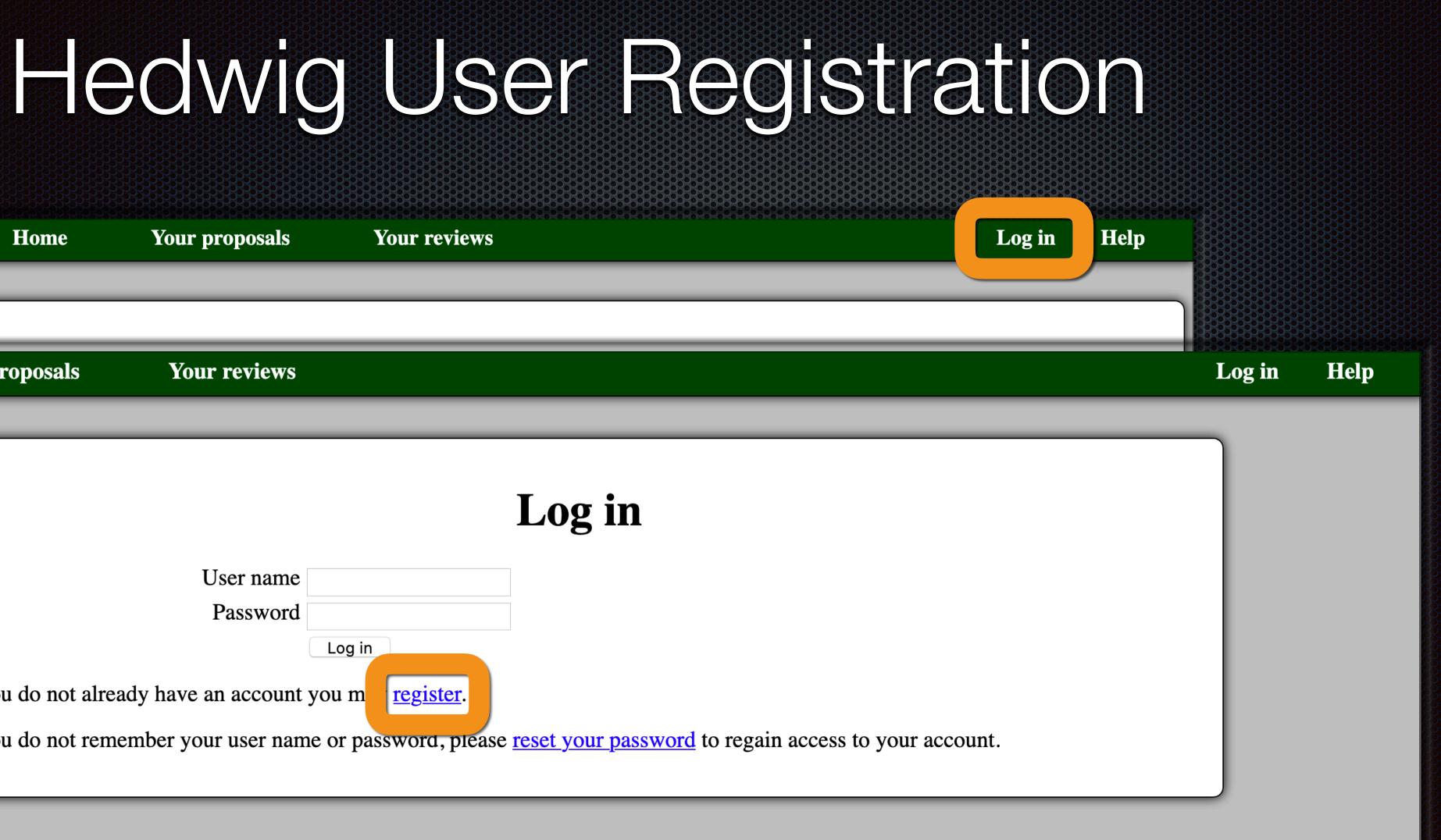

information Contact us

# Hedwig User Registration

| Ī | ļ | lome |  |
|---|---|------|--|
|   |   |      |  |

Your proposals

Your reviews

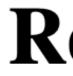

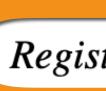

Please only register a new account if you do not already have one. You may log in to an existing account to update your personal details and email addresses, or reset a forgotten password.

| User name         |          |
|-------------------|----------|
| Password          |          |
| Re-enter password |          |
|                   | Register |

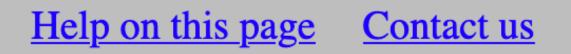

#### Log in Help

## Register

Registration step 1/3.

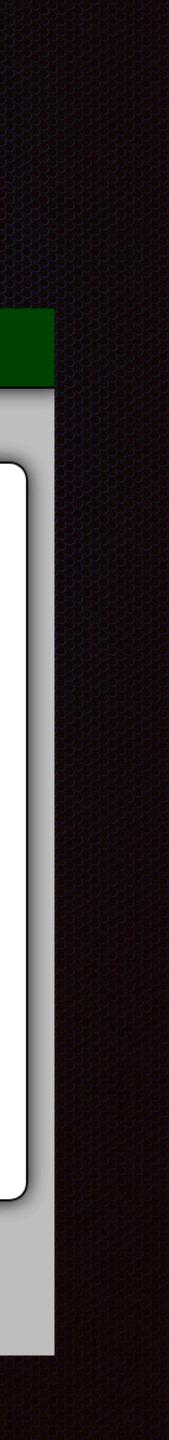

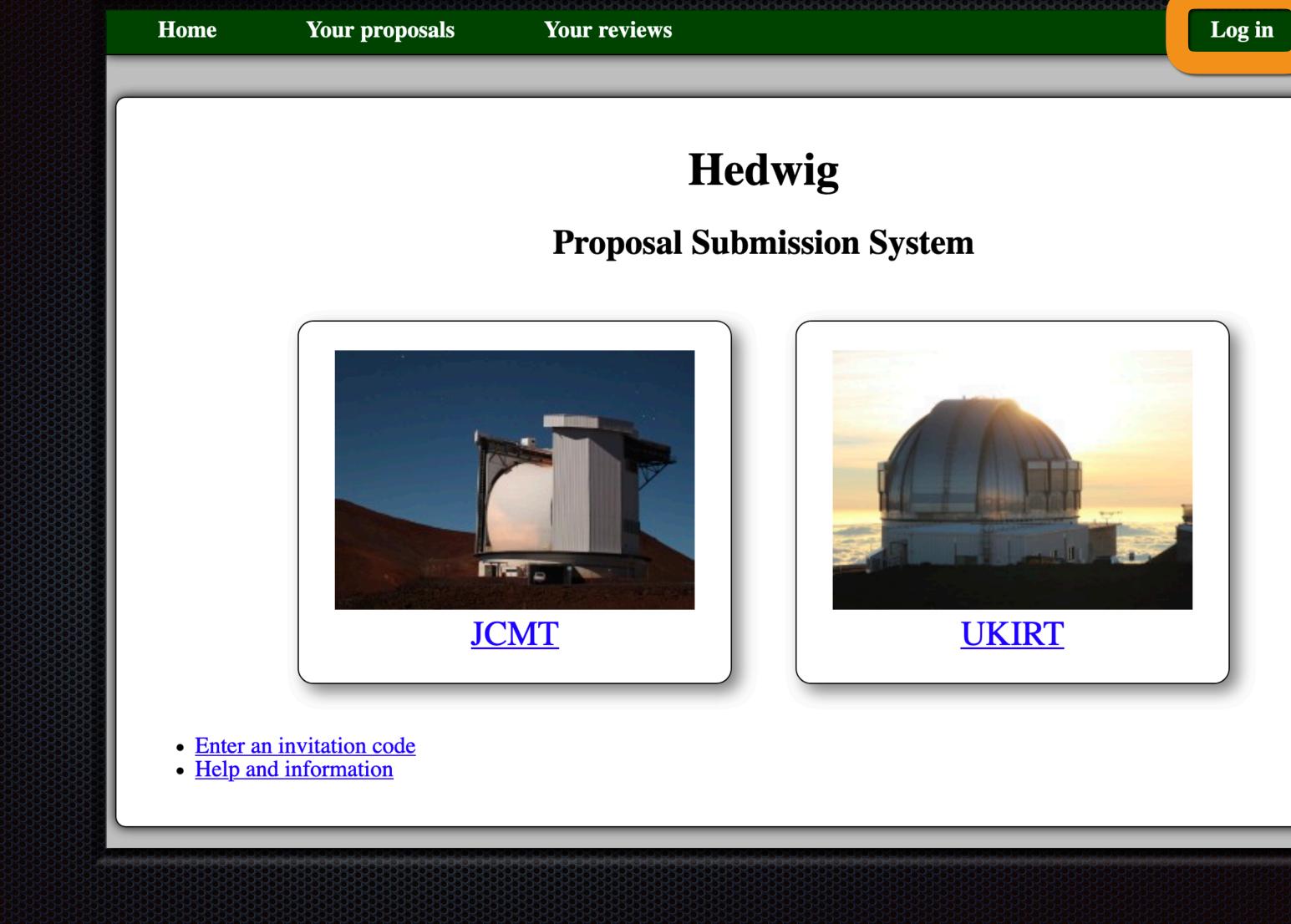

# Hedwig User Login

Help

| Home       Your proposals       Your reviews         User name       User name         Password       Log in         If you do not already have an account you may register         If you do not remember your user name or password, p         Help         • Enter an invitation code         • Help and information |      | Home               | Your proposals           | Your reviews            |
|----------------------------------------------------------------------------------------------------|------|--------------------|--------------------------|-------------------------|
| User name         Password         Log in         If you do not already have an account you may register         If you do not remember your user name or password, pi         Help                                                                                                    |      |                    |                          |                         |
| Password<br>Log in<br>If you do not already have an account you may register<br>If you do not remember your user name or password, p<br>Help<br>• Enter an invitation code                                                                                                    | Home | Your proposals     | Your reviews             |                         |
| Password<br>Log in<br>If you do not already have an account you may register<br>If you do not remember your user name or password, p<br>Help<br>• Enter an invitation code                                                                                                    |      |                    |                          |                         |
| Password<br>Log in<br>If you do not already have an account you may register<br>If you do not remember your user name or password, p<br>Help<br>• Enter an invitation code                                                                                                    |      |                    |                          |                         |
| Password<br>Log in<br>If you do not already have an account you may register<br>If you do not remember your user name or password, p<br>Help<br>• Enter an invitation code                                                                                                    |      |                    |                          |                         |
| Log in<br>If you do not already have an account you may register<br>If you do not remember your user name or password, p<br>Help<br>• Enter an invitation code                                                                                                    |      |                    |                          |                         |
| If you do not already have an account you may register.<br>If you do not remember your user name or password, por<br>Help<br>• Enter an invitation code                                                                                                    |      |                    | Password                 |                         |
| If you do not remember your user name or password, p<br>Help<br>• Enter an invitation code                                                                                                    |      |                    |                          | .og in                  |
| • Enter an invitation code                                                                                                    |      | If you do not alre | eady have an account you | u may <u>register</u> . |
| • Enter an invitation code                                                                                                    |      | If you do not ren  | nember vour user name o  | or password, plea       |
| Enter an invitation code                                                                                                    |      |                    |                          | - F, F, F               |
| Enter an invitation code                                                                                                    |      |                    |                          |                         |
| Enter an invitation code                                                                                                    |      |                    |                          | Help a                  |
|                                                                                                    |      |                    |                          | <u>1101p a</u>          |
|                                                                                                    |      |                    |                          |                         |
|                                                                                                    |      |                    |                          |                         |
|                                                                                                    |      |                    |                          |                         |

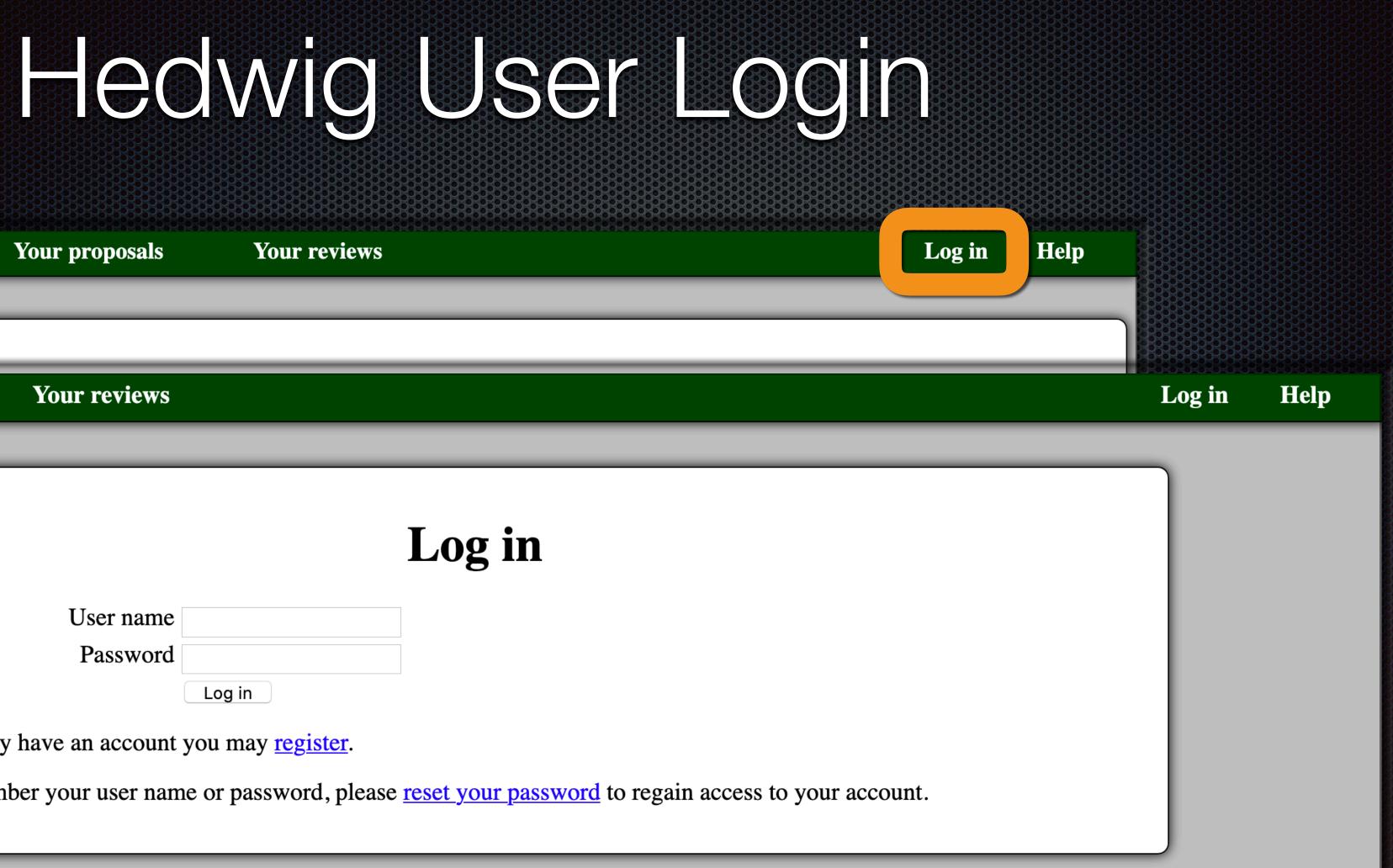

Contact us information

|      | Home                 | Your proposals          | Your reviews            |
|------|----------------------|-------------------------|-------------------------|
| Home | Your proposals       | Your reviews            |                         |
|      |                      |                         |                         |
|      |                      |                         |                         |
|      |                      |                         |                         |
|      |                      | User name               |                         |
|      |                      | Password                |                         |
|      |                      |                         | og in                   |
|      | If you do not alread | ady have an account you | ı may <u>register</u> . |
|      | If you do not rem    | ember your user name o  | or password, plea       |
|      |                      |                         |                         |
|      |                      |                         |                         |
|      |                      |                         | Help an                 |
|      |                      | invitation code         |                         |
|      | • <u>Help and</u>    | d information           |                         |
|      |                      |                         |                         |
|      |                      |                         |                         |

# Hedwig User Login

Log in Help

Logged in as <User Name> Help

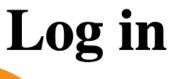

reset your password to regain access to your account.

Contact us <u>iformation</u>

# Hedwig Proposal Preparation

# Hedwig - JCMT Proposal Preparation

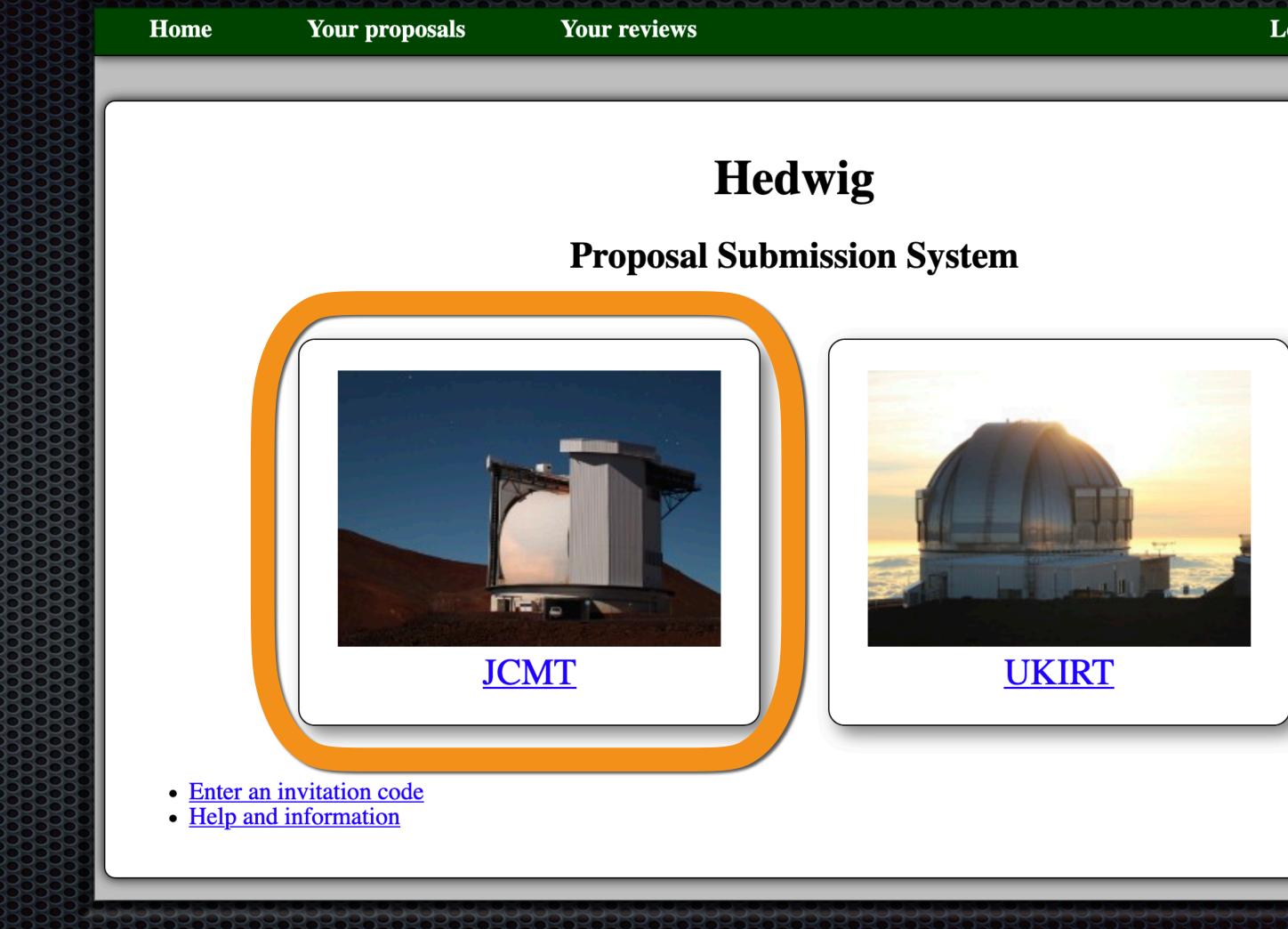

Help Log in

Home

Your proposals

Your reviews

### **Calls for Proposals**

There are currently no open regular calls for proposals.

Other calls for proposals

Previous calls for proposals

### Calculators

- SCUBA-2 ITC
  - Time required for target RMS
  - RMS expected in given time
- Heterodyne ITC
  - Time required for target RMS
  - RMS expected in elapsed time
  - RMS for integration time per point

### **Target Tools**

- Clash Tool
- Target Availability

# Hedwig - JCMT Proposal Preparation

**JCMT** 

Log in Help

## **JCMT**

## Access Open Calls for Proposals here

## Access ITCs for SCUBA-2 & heterodyne instruments

## Access Clash & Target **Availability Tools**

Home

Your proposals

Your reviews

### **Calls for Proposals**

There are currently no open regular calls for proposals.

Other calls for proposals

Previous calls for proposals

#### Calculators

- SCUBA-2 ITC
  - Time required for target RMS
  - <u>RMS expected in given time</u>
- Heterodyne ITC
  - Time required for target RMS
  - RMS expected in elapsed time
  - RMS for integration time per point

### **Target Tools**

- Clash Tool
- Target Availability

# Hedwig - JCMT Proposal Preparation

**JCMT** 

Log in Help

## **JCMT**

## Access Open Calls for **Proposals** here

Access ITCs for SCUBA-2 & heterodyne instruments

> Access Clash & Target **Availability Tools**

#### Your proposals

# Example Call for Proposals

This is a call for test proposals. For regular calls for proposals, please see the *facility home page*.

### **Semester Information**

Semester start of observi

Semester end of observin

Queue

Call for proposals closing

#### **Test Call Information**

This call is intended solely for student training purposes.

Please do not submit any real proposals in response to this call!

#### **Available Instruments**

- Continuum
  - <u>SCUBA-2</u> • <u>POL-2</u>
- Heterodyne
  - HARP • The ' $\overline{U}$ ' $\overline{u}$  receiver of t

**Important Notes** 

### **Test Call for Semester 20B**

| ng     | 20                  | 20-08-02 00:00 UT   |  |  |  |
|--------|---------------------|---------------------|--|--|--|
| g      | 2021-02-02 00:00 UT |                     |  |  |  |
|        |                     | PI Science          |  |  |  |
| g date |                     | 2020-12-04 01:00 UT |  |  |  |

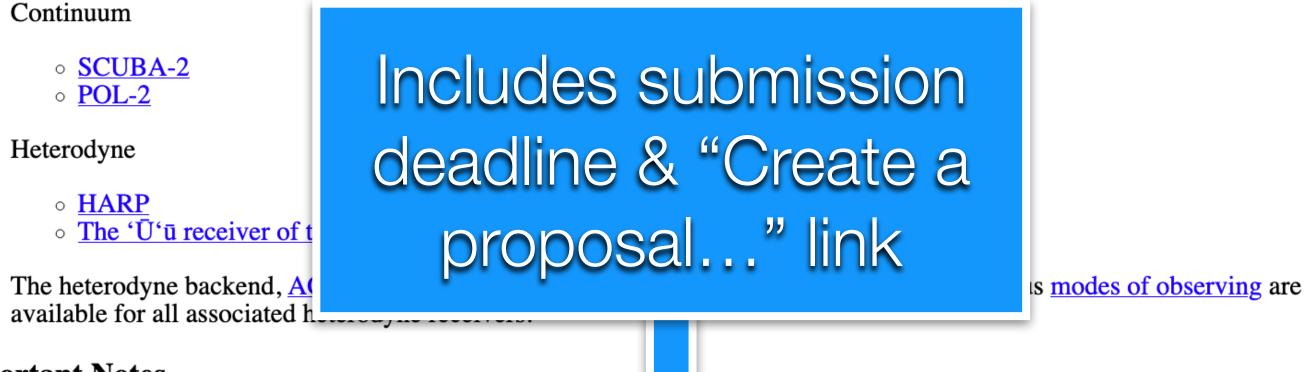

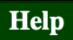

# Example Call for Proposals

#### **Further Questions**

For any remaining further questions, please use the <u>"Contact us"</u> link at the bottom of any page of the proposal submission system.

### **Available Queues**

The following queues have open calls for this semester. Please select a queue to start a new proposal.

**PI Science** 

Call for proposals opens 2020-11-29 03:00 UT Call for proposals closes 2020-12-04 01:00 UT

This is the combined queue used for all JCMT PI prosals other than University of Hawaii projects.

### Affiliations

This queue is available for Principal Investigators (I

- China
- EAO Staff (Hilo, Hawaii)
- Indonesia
- Japan
- Malaysia

• South Korea • Taiwan • Thailand • UK & Ireland (listed institut • Vietnam Includes submission And additionally to Co-Investigate deadline & "Create a Canada Please see the <u>eligibility requirem</u> proposal..." link Other (non-PI) members of the pro ffiliations apply.

#### + Create a proposal for the PI Science Queue (Test Call)

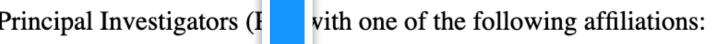

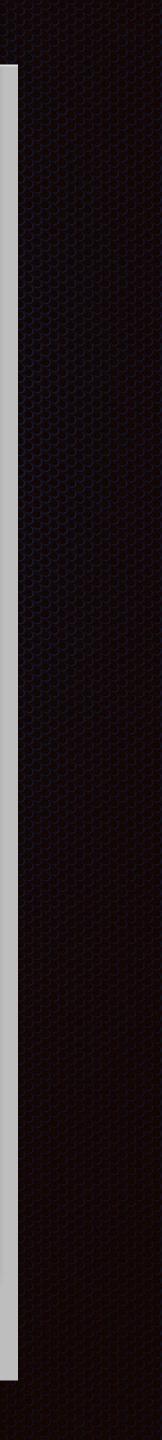

# General Proposal Preparation

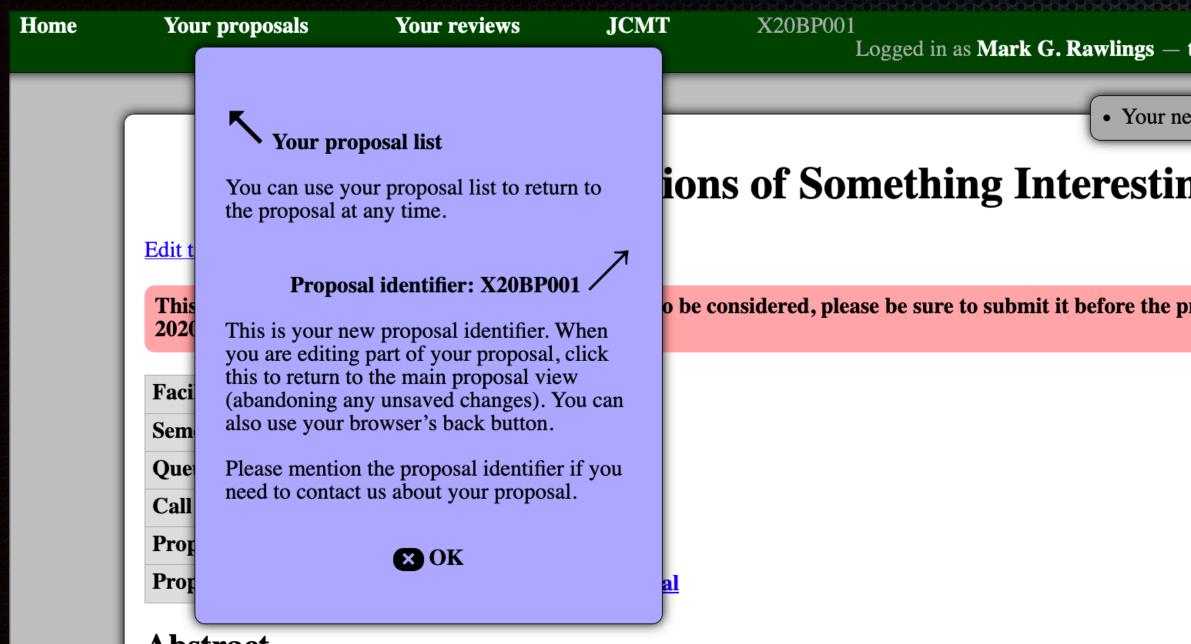

#### Abstract

This proposal does not yet have an abstract.

Edit abstract and categories

### **Scientific Justification**

This proposal does not yet have a scientific justification.

Edit scientific justification

### **Public Summary**

This proposal does not yet have a public summary.

| ke admin — log out Help<br>proposal has been created. |  |  |  |
|-------------------------------------------------------|--|--|--|
|                                                       |  |  |  |
| 5                                                     |  |  |  |
| osal deadline,                                        |  |  |  |
|                                                       |  |  |  |
|                                                       |  |  |  |
|                                                       |  |  |  |
|                                                       |  |  |  |
|                                                       |  |  |  |
|                                                       |  |  |  |
|                                                       |  |  |  |
|                                                       |  |  |  |

# General Proposal Preparation

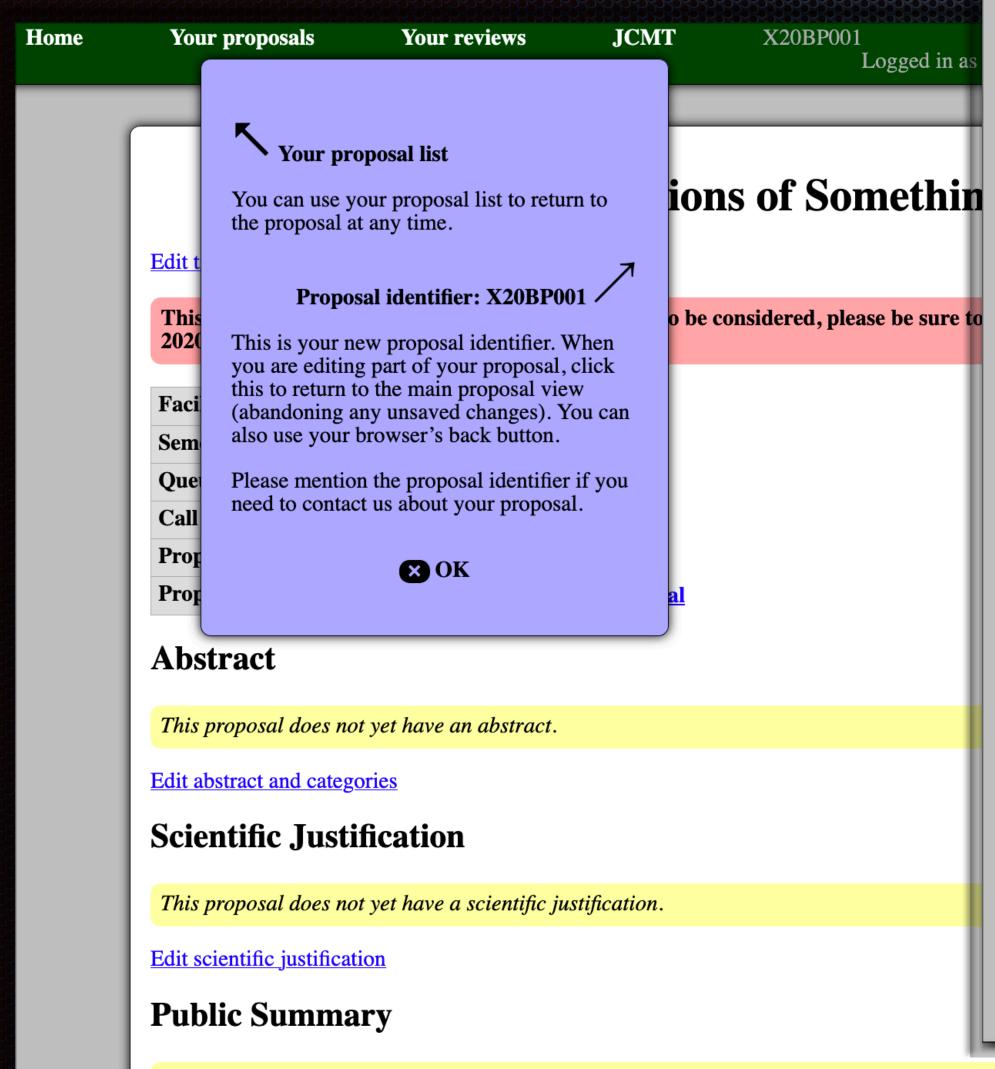

This proposal does not yet have a public summary.

#### Members

| Name             | Affiliation | Institution                           | Role               |
|------------------|-------------|---------------------------------------|--------------------|
| Mark G. Rawlings | EAO Staff   | East Asian Observatory, United States | PI editor reviewer |

Add member Edit members

Remove yourself from this proposal

No students are listed as needing data from this proposal.

Edit student list

#### **Observing Request**

This proposal does not yet have an observing request.

Edit observing request

#### **Target Objects**

This proposal does not yet have any target objects.

Edit targets Upload target list

#### **Calculation Results**

This proposal does not have any calculation results.

Add calculation: <u>SCUBA-2 ITC</u>, <u>Heterodyne ITC</u>

#### **Technical Justification**

This proposal does not yet have a technical justification.

Edit technical justification

#### **Previous Proposals and Publications**

This proposal does not yet have a list of previous proposals.

Edit previous proposals and publications

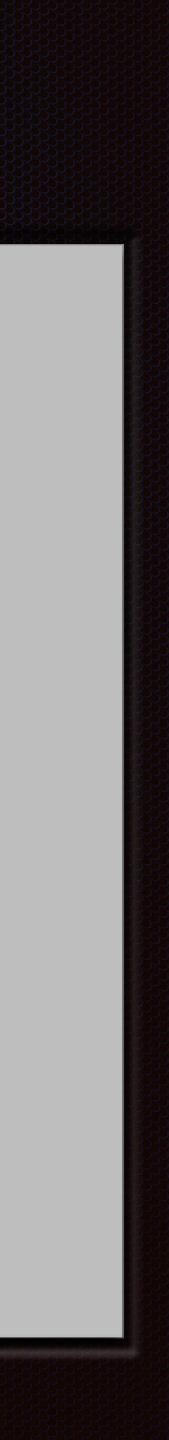

# Science & Technical Justifications

Sometimes also referred to as the "Science & Technical Cases" In Hedwig, both can be either entered in 2 ways: Via text boxes (with attached figure images) PDF files may be uploaded Follow Call for Proposals instructions for overall length, font size, etc.

They are <u>rules</u>, not guidelines!

## Time Needed for Proposal?

# **JCMT Integration Time Calculator (ITC)**

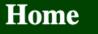

Your proposals

#### Your reviews

### **Calls for Proposals**

There are currently no open regular calls for proposals.

Other calls for proposals

Previous calls for proposals

### Calculators

- SCUBA-2 ITC
  - Time required for target RMS
  - <u>RMS expected in given time</u>
- Heterodyne ITC
  - Time required for target RMS
  - RMS expected in elapsed time
  - RMS for integration time per point

### Target Tools

- Clash Tool
- Target Availability

# Hedwig - JCMT Proposal Preparation

**JCMT** 

Log in Help

## **JCMT**

## Access Open Calls for Proposals here

## Access ITCs for SCUBA-2 & heterodyne instruments

## Access Clash & Target **Availability Tools**

# JCMT Inte

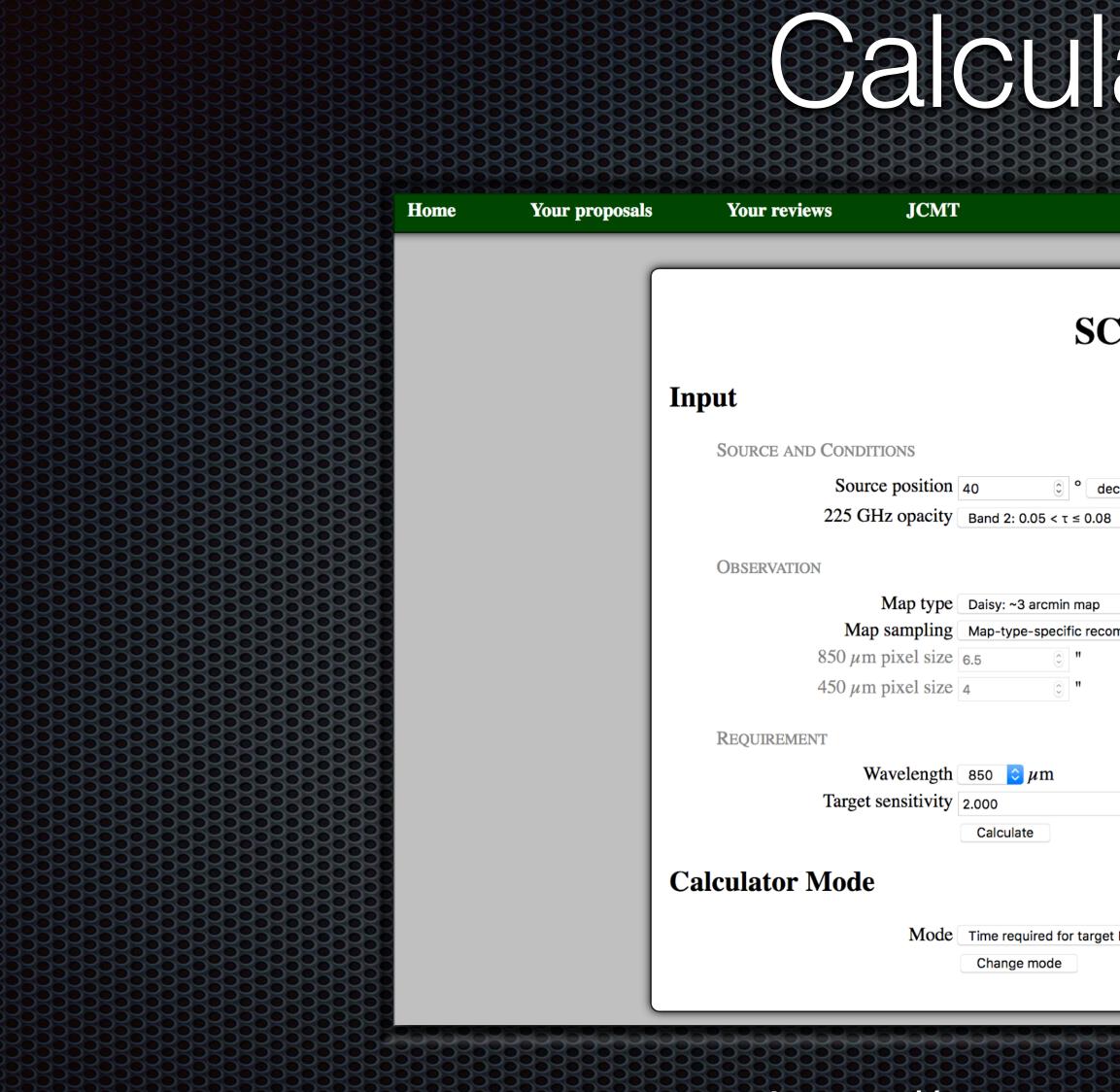

| egration Tin<br>ator (ITC) |        |      |  |
|----------------------------|--------|------|--|
|                            | Log in | Help |  |
| CUBA-2 ITC                 |        |      |  |
| clination 🗘<br>0.065       |        |      |  |
| mmendation                 |        |      |  |
| mJy/beam                   |        |      |  |
|                            |        |      |  |

https://proposals.eaobservatory.org

# JCMT Inte

Home

Your proposals

Your reviews

#### **Results**

| Observing time             | 1.265 hours (1:15:54) |
|----------------------------|-----------------------|
| Time on source             | 1.215 hours (1:12:54) |
| Sensitivity at 450 $\mu$ m | 25.757 mJy/beam       |

| Parameter       | 850 µm   | 450 µm |
|-----------------|----------|--------|
| Sampling factor | 2.640625 | 4.0    |
| Opacity         | 0.279    | 1.379  |
| Transmission    | 0.719    | 0.195  |
| Airmass         | 1.184    |        |

|                | Band 1      | Band 2        | Ban  |
|----------------|-------------|---------------|------|
| Representative | 0.978 hours | 1.265 hours   | 1.99 |
| Range          | 1.043       | 1.043 - 1.556 | 1.55 |

Link to this calculation

| ur reviews | JC               | MT         |         |               |                 |              |  | Log in | Help |  |
|------------|------------------|------------|---------|---------------|-----------------|--------------|--|--------|------|--|
| ts         |                  |            |         | SCU           | J <b>BA-2 I</b> | TC           |  |        |      |  |
| ing time   | 1.26             | 5 hours (1 | :15:54) |               |                 |              |  |        |      |  |
| n source   | 1.21             | 5 hours (1 | :12:54) | _             |                 |              |  |        |      |  |
| vity at 45 | <b>0 μm</b> 25.7 | 57 mJy/be  | eam     |               |                 |              |  |        |      |  |
| eter       | 850 µm           | 450 μm     |         |               |                 |              |  |        |      |  |
| ng factor  | 2.640625         | 4.0        |         |               |                 |              |  |        |      |  |
| 7          | 0.279            | 1.379      |         |               |                 |              |  |        |      |  |
| ission     | 0.719            | 0.195      | _       |               |                 |              |  |        |      |  |
| S          | 1.184            |            |         |               |                 |              |  |        |      |  |
|            | Band 1           | Band 2     | 2       | Band 3        | Band 4          | Band 5       |  |        |      |  |
| entative   | 0.978 hour       | rs 1.265 h | nours   | 1.995 hours   | 4.239 hours     | 12.329 hours |  |        |      |  |
|            | 1.043            | 1.043 -    | - 1.556 | 1.556 - 2.575 | 2.575 - 6.837   | 6.837        |  |        |      |  |
| his calcul | ation            |            |         |               | 1               |              |  |        |      |  |

https://proposals.eaobservatory.org

### Input

RECEIVER

| Receiver            | HARP                       | 0       |   |
|---------------------|----------------------------|---------|---|
| Spectral resolution | 1000 MHz                   | mode    | ¢ |
| Sideband mode       | <ul> <li>Single</li> </ul> | sideban | d |
| Dual polarization   |                            |         |   |
| Continuum mode      | □ ?                        |         |   |

#### SOURCE AND CONDITIONS

| Transition line | со             |          |
|-----------------|----------------|----------|
| Rest frequency  | 345.7959899    | GHz (    |
| Radial velocity | o 🗘            | redsh    |
| Source position | 40 🗘           | ° dec    |
| 225 GHz opacity | Band 3: 0.08 < | τ ≤ 0.12 |

#### **OBSERVATION**

| Mapping mode        | Raster                |     | 2   |       |  |  |  |
|---------------------|-----------------------|-----|-----|-------|--|--|--|
| Switching mode      | Beam                  | O P | osi | tion  |  |  |  |
| Number of points    | 1                     | ٢   |     | 3 x 3 |  |  |  |
| Separate offs       |                       |     |     |       |  |  |  |
|                     |                       |     |     |       |  |  |  |
| Raster map size     | 180                   | ٢   | ×   | 180   |  |  |  |
| Raster pixel size   | 7.27                  | ٢   | ×   | 7.27  |  |  |  |
| Raster scan spacing | Full array (116.4") 🗘 |     |     |       |  |  |  |
| Basket weave        |                       |     |     |       |  |  |  |

REQUIREMENT

Target sensitivity 1.000 Calculate

### **Calculator Mode**

| Mode | Time required for target |  |  |  |  |  |
|------|--------------------------|--|--|--|--|--|
|      | Change mode              |  |  |  |  |  |

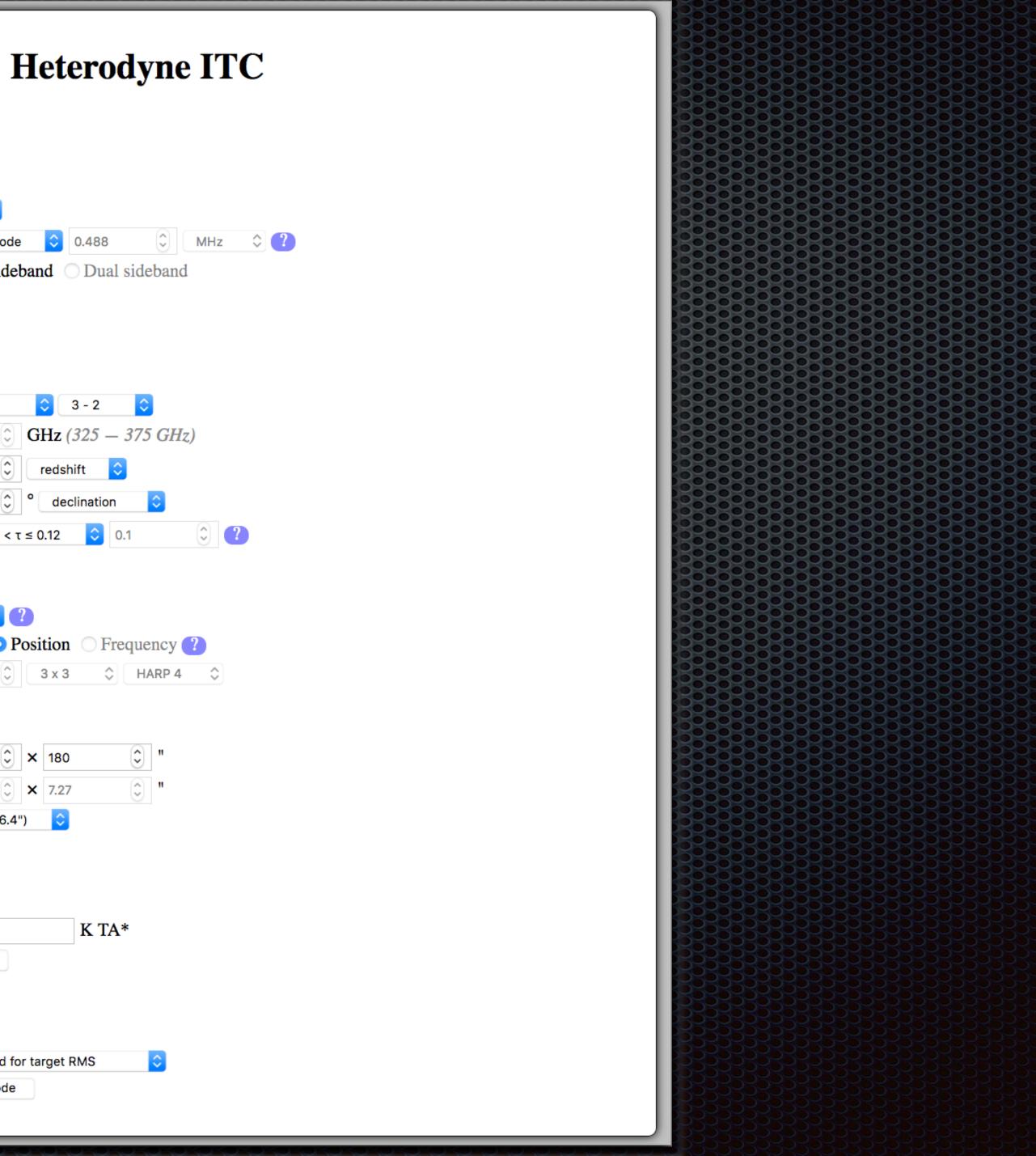

| Ĥ | ome |
|---|-----|
|   |     |

| SCU                                       |
|-------------------------------------------|
| ıt                                        |
| Source and Conditions                     |
| Source position 40 🗘 ° declination        |
| 225 GHz opacity Band 2: 0.05 < τ ≤ 0.08 🗘 |
| OBSERVATION                               |
| Map type POL-2 daisy (~3 arcmin)          |
| Matched filter   ?                        |
| 850 $\mu$ m pixel size 4 $\bigcirc$ "     |
| 450 $\mu$ m pixel size 2 $\bigcirc$ "     |
| Requirement                               |
| Wavelength 850 ᅌ µm                       |
| Target sensitivity 2.000 m.               |
| Calculate                                 |
| culator Mode                              |
| Mode Time required for target RMS         |
| Change mode                               |
|                                           |

| Log in | Help |
|--------|------|
| Lug m  |      |

## **JBA-2 ITC** tion ᅌ ? 0.065 **?** X SCUBA-2 offers two types of standard observing mode: "daisy" for compact sources ( $\leq$ 3 arc-minutes) and "pong" patterns of various sizes. An additional observing mode is offered for polarimetry with <u>POL-2</u>. Jy/bean SCUBA-2 observing modes $\Diamond$

calculator Contact us

## SCUBA-2 ITC (Hedwig) POL-2 Daisy supported (since 16B)

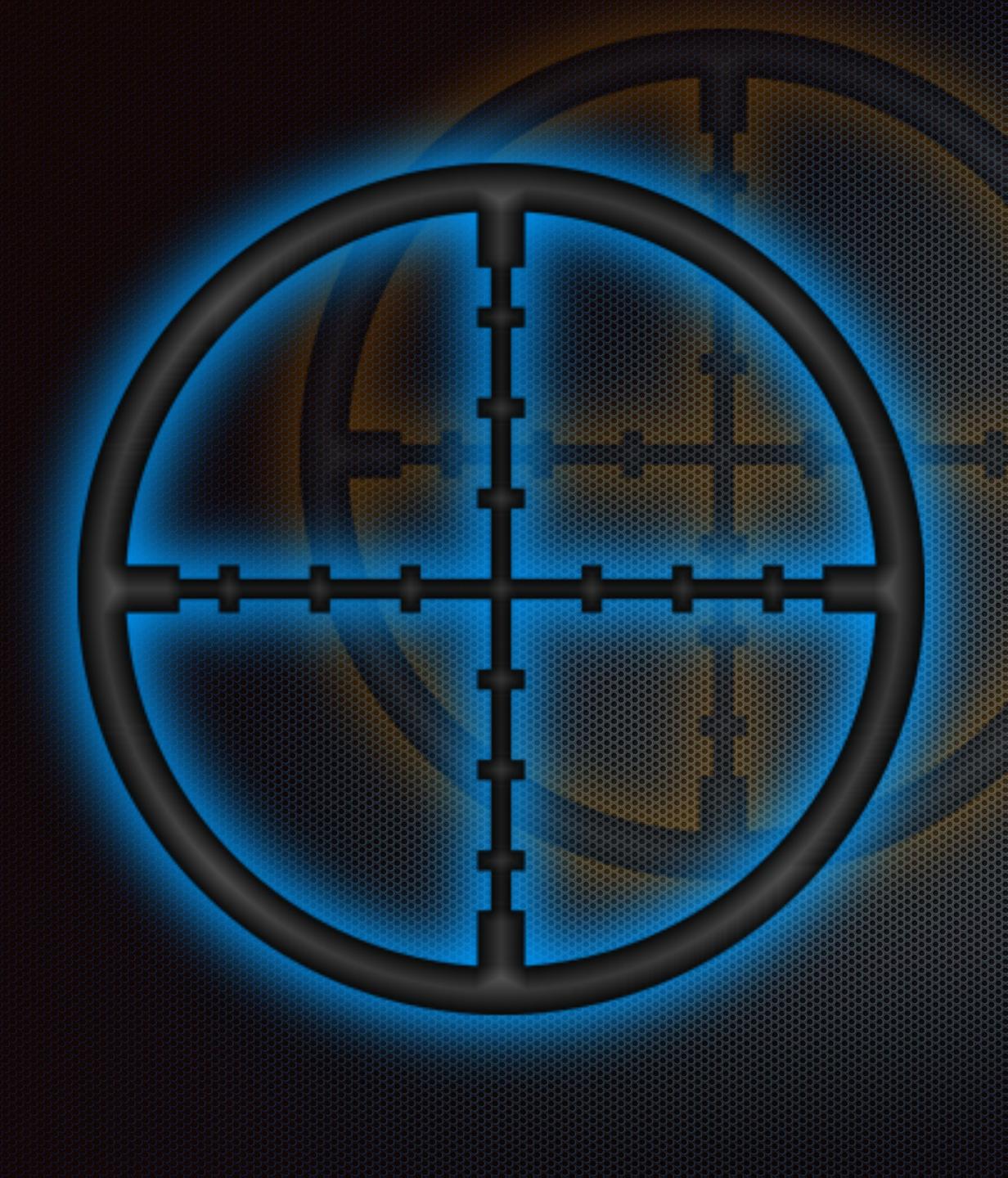

# Hedwig Target Tools

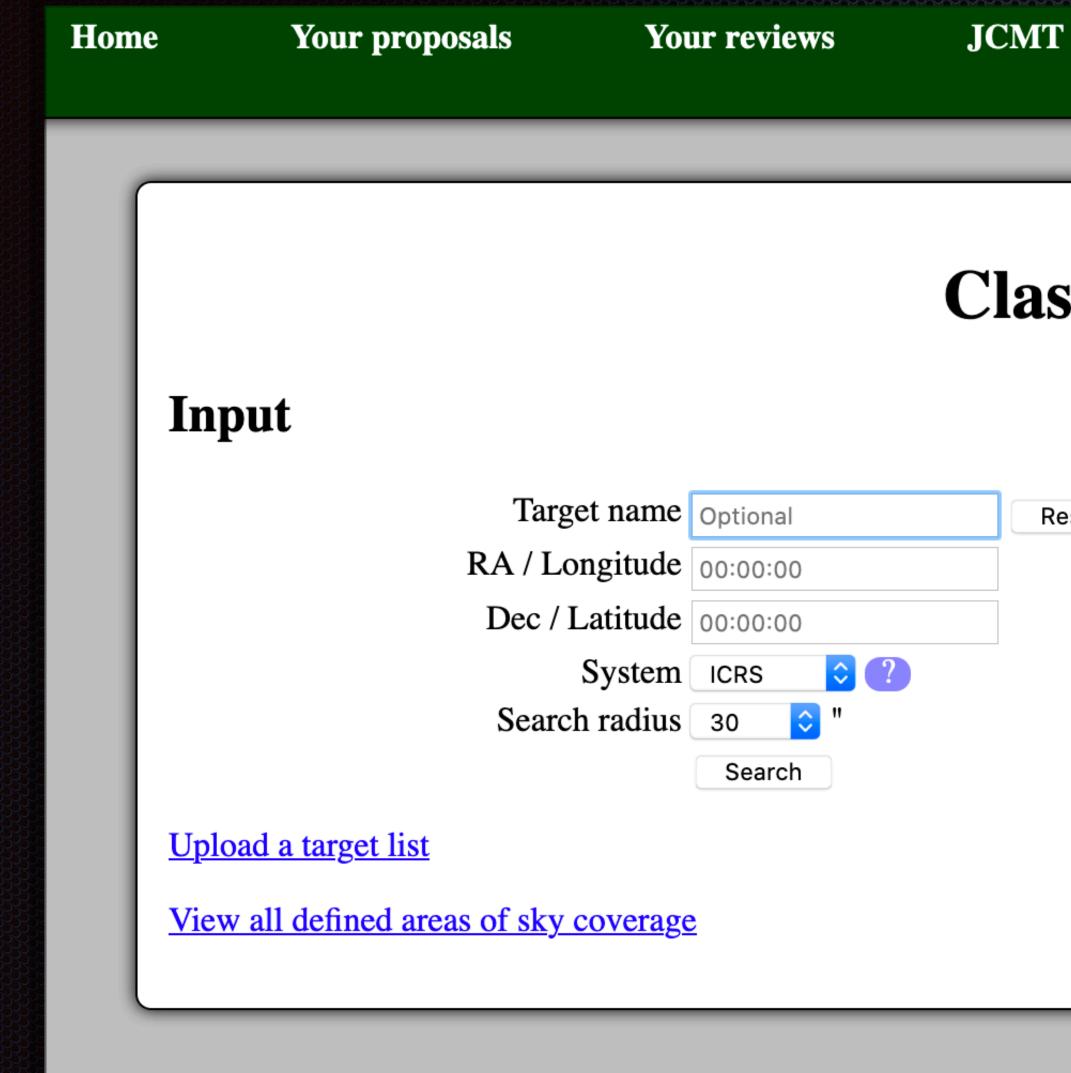

# Hedwig Clash Tool

Logged in as Mark G. Rawlings — drop admin — log out Help

## **Clash Tool**

Resolve name

Help on this page Contact us

### Home

### Output

### Matches

Yo

Input

Upload a ta

View all de

Matches were found for the following targets.

Please investigate each match and add a note to your proposal to explain why you still wish to observe these targets. You can click the name of a match for more information on how the corresponding coverage area is defined.

• M31

Matches were found in the following defined areas of sky coverage:

- Existing HARP observations
- Existing SCUBA-2 observations
- Large Program M17BL005: HASHTAG
- <u>Proprietary HARP observations</u> private
   <u>Proprietary SCUBA-2 observations</u> private

Search archive at 00:42:44.35 +41:16:08.6

Link to this query

### Input

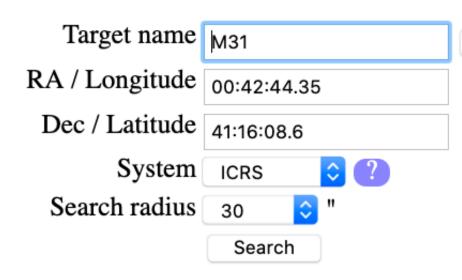

#### Upload a target list

View all defined areas of sky coverage

## **Clash Tool**

Resolve name

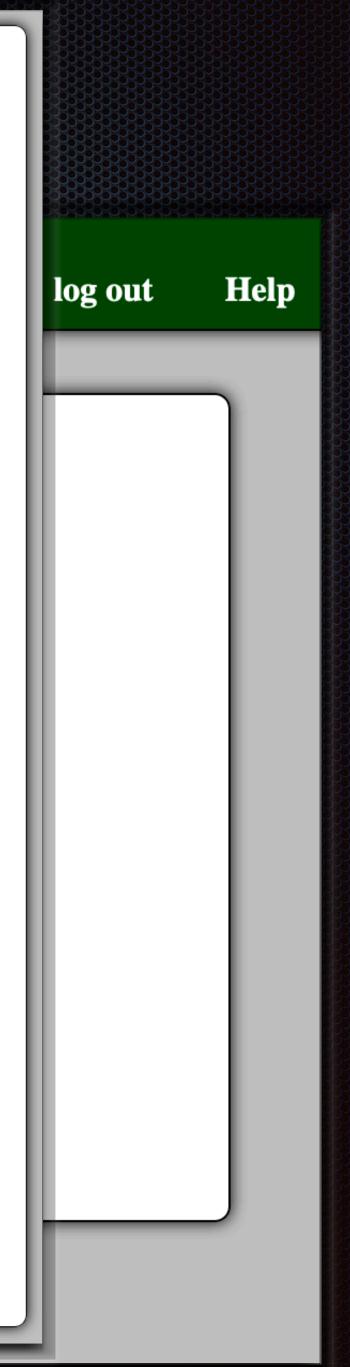

# Hedwig Target Availability Tool

| Home | Your proposals               | Your reviews        |
|------|------------------------------|---------------------|
|      |                              | Targ                |
| Inj  | put                          |                     |
|      | TARGET INFORMATION           |                     |
|      | Target n                     | ame M31             |
|      | RA / Longit                  | tude 00:42:44.35    |
|      | Dec / Latit                  | tude 41:16:08.6     |
|      | Sys                          | item ICRS ᅌ ?       |
|      | <b>OBSERVING INFORMATION</b> |                     |
|      | Start                        | date 02 / 02 / 2021 |
|      | End                          | date 08 / 02 / 2021 |
|      |                              | Check               |
| Uple | oad a target list            |                     |
|      |                              |                     |

CMT

Logged in as Mark G. Rawlings — take admin — log out Help

et Availability

Resolve name

Help on this page Contact us

## **Target Availability**

### Output

Ho

### Availability b ate

The followi

Targets

able shows how many targets are available as a tection of date and (UT) time.

sidered to be available if they are above an eleva

| Date (UT)  | 04:00 | 05:00 | 06:00 | 07:00 | 08:00 | 09:00 | 10:( | 11:00 | 12:00 | 13:00 | 14:00 | 15:00 | 16:00 |
|------------|-------|-------|-------|-------|-------|-------|------|-------|-------|-------|-------|-------|-------|
| 2021-02-02 | 1     | 1     | 1     | 0     | 0     | 0     | 0    | 0     | 0     | 0     | 0     | 0     | 0     |
| 2021-02-16 | 1     | 1     | 0     | 0     | 0     | 0     | 0    | 0     | 0     | 0     | 0     | 0     | 0     |
| 2021-03-02 | 1     | 0     | 0     | 0     | 0     | 0     | 0    | 0     | 0     | 0     | 0     | 0     | 0     |
| 2021-03-16 | 0     | 0     | 0     | 0     | 0     | 0     | 0    | 0     | 0     | 0     | 0     | 0     | 0     |
| 2021-03-30 | 0     | 0     | 0     | 0     | 0     | 0     |      | 0     | 0     | 0     | 0     | 0     | 0     |
| 2021-04-13 | 0     | 0     | 0     | 0     | 0     | 0     | 0    | 0     | 0     | 0     | 0     | 0     | 0     |
| 2021-04-27 | 0     | 0     | 0     | 0     | 0     | 0     | 0    | 0     | 0     | 0     | 0     | 0     | 0     |
| 2021-05-11 | 0     | 0     | 0     | 0     | 0     | 0     | 0    | 0     | 0     | 0     | 0     | 0     | 1     |
| 2021-05-25 | 0     | 0     | 0     | 0     | 0     | 0     | 0    | 0     | 0     | 0     | 0     | 1     | 1     |
| 2021-06-08 | 0     | 0     | 0     | 0     | 0     | 0     | 0    | 0     | 0     | 0     | 1     | 1     | 1     |
| 2021-06-22 | 0     | 0     | 0     | 0     | 0     | 0     | 0    | 0     | 0     | 1     | 1     | 1     | 1     |
| 2021-07-06 | 0     | 0     | 0     | 0     | 0     | 0     | 0    | 0     | 1     | 1     | 1     | 1     | 1     |
| 2021-07-20 | 0     | 0     | 0     | 0     | 0     | 0     | 0    | 1     | 1     | 1     | 1     | 1     | 1     |

## Not good for "A" Semesters!

a of 30.0 degrees.

lp

### Output

## Better for "B" Semesters!

### Availability by Date

The following tab ows how many targets are available as a func

dered to be available if they are above an elevation Targets are

| Date (UT)  | 04:00 | 05:00 | 06:00 | 07:00 | 08:00 | 09:00 | 10:00 | 1 | 0 | 12:00 | 13:00 | 14:00 | 15:00 | 16:00 |
|------------|-------|-------|-------|-------|-------|-------|-------|---|---|-------|-------|-------|-------|-------|
| 2021-08-02 | 0     | 0     | 0     | 0     | 0     | 0     | 1     |   |   | 1     | 1     | 1     | 1     | 1     |
| 2021-08-16 | 0     | 0     | 0     | 0     | 0     | 1     | 1     |   |   | 1     | 1     | 1     | 1     | 1     |
| 2021-08-30 | 0     | 0     | 0     | 0     | 0     | 1     | 1     |   |   | 1     | 1     | 1     | 1     | 1     |
| 2021-09-13 | 0     | 0     | 0     | 0     | 1     | 1     | 1     |   |   | 1     | 1     | 1     | 1     | 1     |
| 2021-09-27 | 0     | 0     | 0     | 1     | 1     | 1     | 1     |   |   | 1     | 1     | 1     | 1     | 0     |
| 2021-10-11 | 0     | 0     | 1     | 1     | 1     | 1     | 1     | Y |   | 1     | 1     | 1     | 0     | 0     |
| 2021-10-25 | 0     | 1     | 1     | 1     | 1     | 1     | 1     | 1 |   | 1     | 1     | 0     | 0     | 0     |
| 2021-11-08 | 1     | 1     | 1     | 1     | 1     | 1     | 1     | 1 |   | 1     | 0     | 0     | 0     | 0     |
| 2021-11-22 | 1     | 1     | 1     | 1     | 1     | 1     | 1     | 1 |   | 0     | 0     | 0     | 0     | 0     |
| 2021-12-06 | 1     | 1     | 1     | 1     | 1     | 1     | 1     | 0 |   | 0     | 0     | 0     | 0     | 0     |
| 2021-12-20 | 1     | 1     | 1     | 1     | 1     | 1     | 0     | 0 |   | 0     | 0     | 0     | 0     | 0     |
| 2022-01-03 | 1     | 1     | 1     | 1     | 1     | 0     | 0     | 0 |   | 0     | 0     | 0     | 0     | 0     |
| 2022-01-17 | 1     | 1     | 1     | 1     | 0     | 0     | 0     | 0 |   | 0     | 0     | 0     | 0     | 0     |
| 2022-01-31 | 1     | 1     | 1     | 0     | 0     | 0     | 0     | 0 |   | 0     | 0     | 0     | 0     | 0     |

### Link to this query

**Target Availability** 

n of date and (UT) time.

30.0 degrees.

# Proposal Submission

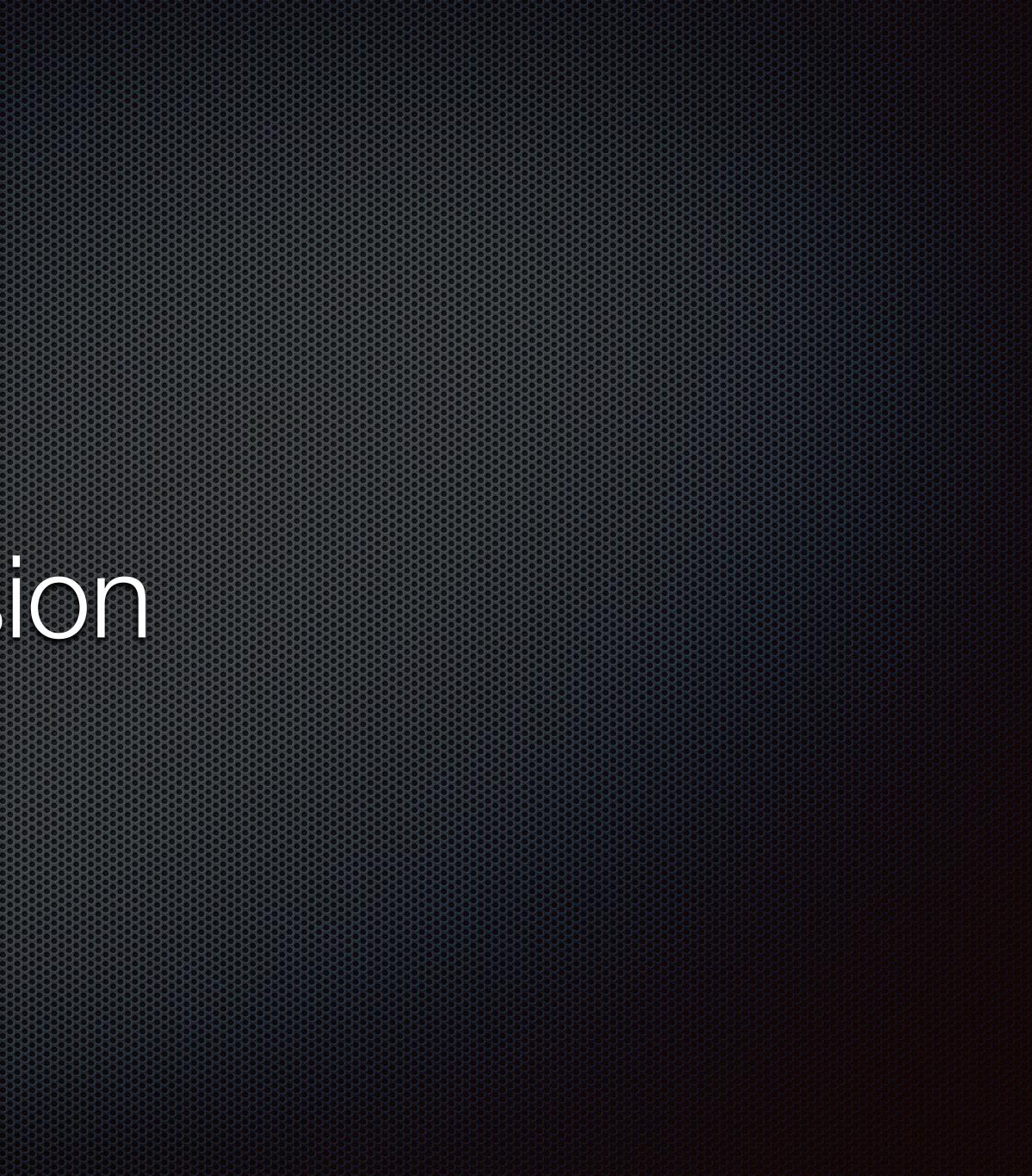

# Proposal Submission

- Simple process
- Submit from Hedwig proposal creation / editing page
- Proposal validity checked by Hedwig
  - Errors / warnings reported for potential proposal issues
- - No need to leave proposal submission until last few minutes!

Proposals can be repeatedly submitted up to the proposal deadline

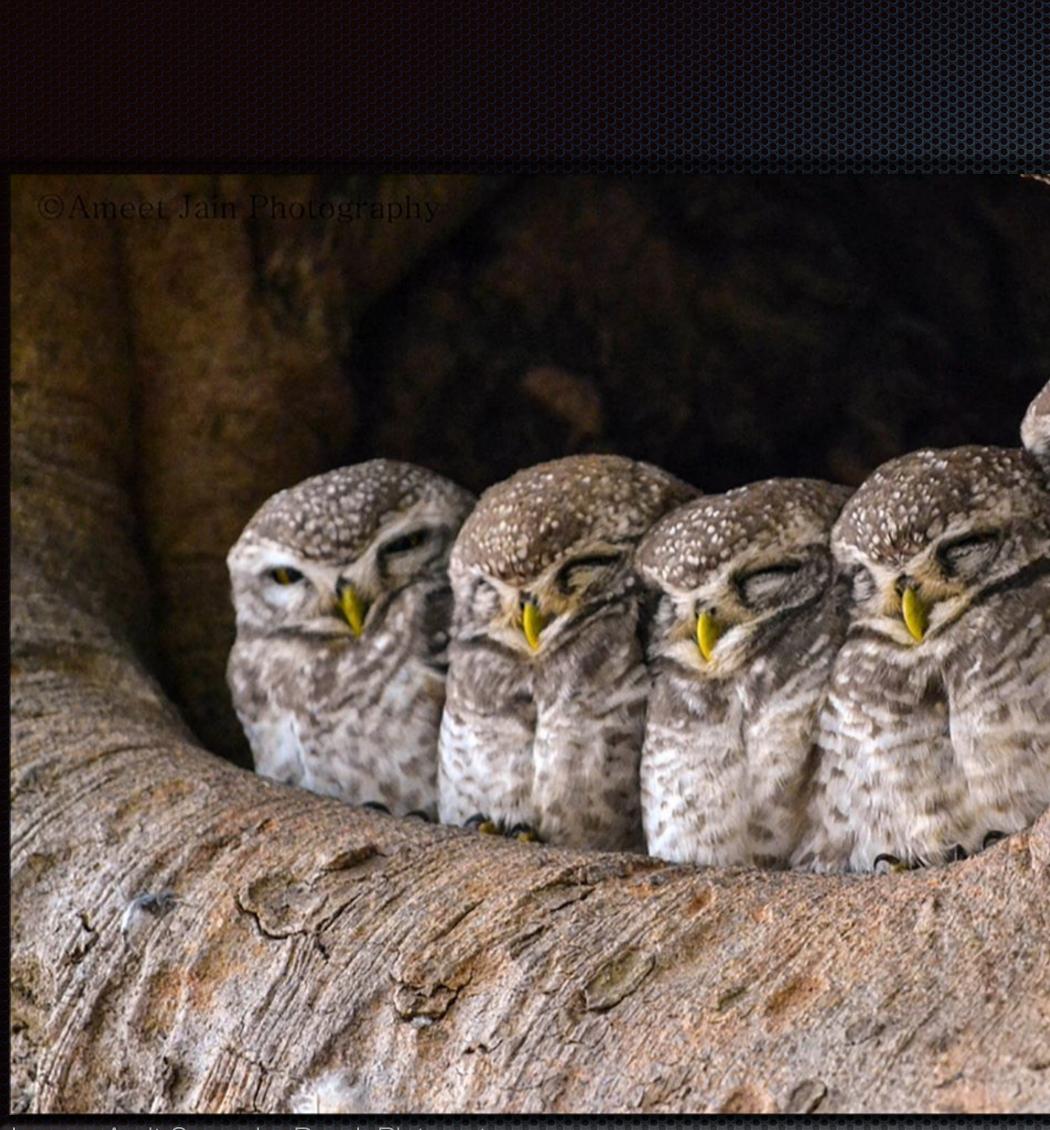

Image: Amit Surendra Band, Pinterest

# Additional Useful Resources for Proposal Preparation

## **SIMBAD:** Learn More Details About Astronomical Sources

ذ 🍘

Portal Simbad VizieR Aladin X-Match Other Help

#### SIMBAD Astronomical Database - CDS (Strasbourg)

What is SIMBAD ?

| Queries                      | Documentation                  | Information            |
|------------------------------|--------------------------------|------------------------|
| basic search                 | User's guide                   | Presentation           |
| by identifier                |                                |                        |
| by coordinates               |                                | Image thumbnails       |
| by criteria                  | Query by urls                  |                        |
| reference query              | Nomenclature Dictionary        |                        |
| scripts                      | Object types                   |                        |
| TAP queries                  | List of journals               | SimWatch 🔊             |
|                              | Measurement description        |                        |
| options                      | Spectral type coding           | Release:               |
|                              | User annotations documentation | SIMBAD4 1.6 - Feb-2018 |
| Display all user annotations | Acknowledgment                 | Release history        |

#### Content

The SIMBAD astronomical database provides basic data, cross-identifications, bibliograph measurements for astronomical objects outside the solar system.

SIMBAD can be queried by object name, coordinates and various criteria. Lists of objects can be submitted.

Links to some other on-line services are also provided.

Enables searches for previous observational details, e.g. position, source brightnesses, etc.

http://simbad.u-strasbg.fr/simbad/

|             | Basic search                                           |  |  |  |
|-------------|--------------------------------------------------------|--|--|--|
| ny and      |                                                        |  |  |  |
| and scripts |                                                        |  |  |  |
|             | identifier, coordinates (radius=10 arcmin), or bibcode |  |  |  |
|             | SIMBAD search clear help                               |  |  |  |
|             | SIMBAD search clear help                               |  |  |  |

Stinead

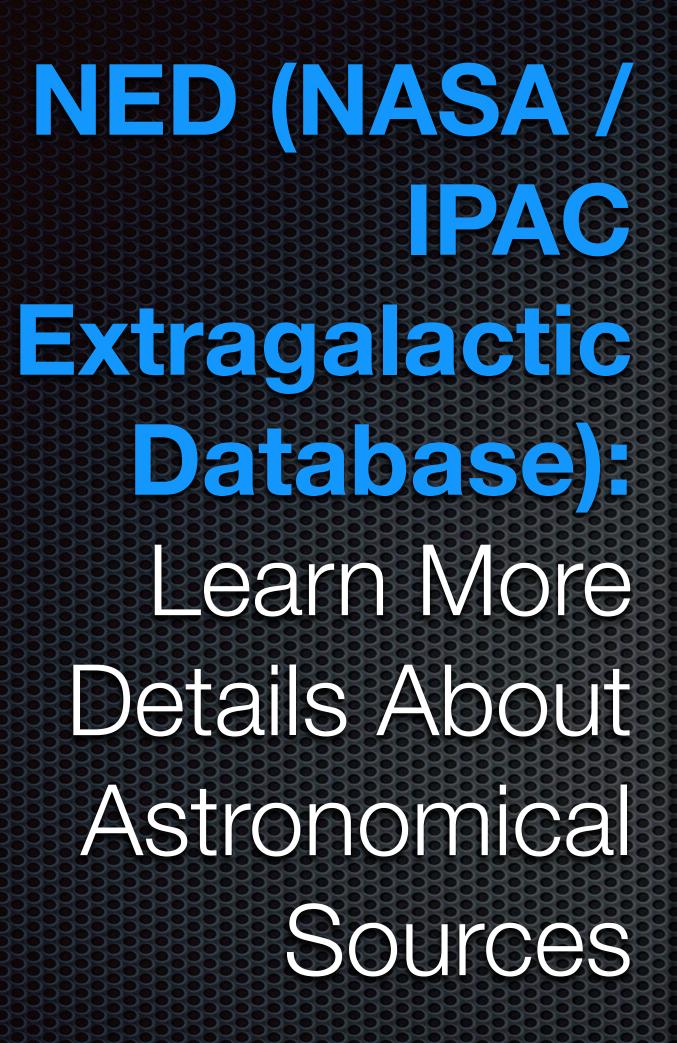

https://ned.ipac.caltech.edu/

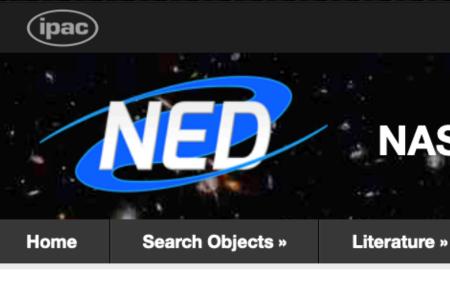

Object Name, coordinates with search radius, etc.

#### August 2020 Release Highlights

#### User Interface

- A new References by Author Name form under Literature on the top menu bar enables author name searches in ADS constrained to articles containing objects in NED.
- By Name object search results now include a tab for each data type, even when some are empty, so tab locations no longer change for different objects.
- Under the Overview tab in By Name search results, a "View in IRSA Finderchart" link is provided to explore available images for the given object using the IRSA Finderchart service.
- SED plots in the Photometry & SED tab are improved by adding upward pointing arrows to represent lower limit values. An example is shown on the right.

For further details, please visit Information » Overview » News.

The NASA/IPAC Extragalactic Database (NED) is funded by the National Aeronautics and Space Administration and operated by the California Institute of Technology.

About NED Acknowledging NED Connect with NED: EMail

to-bottom

### NASA/IPAC Extragalactic Database

Services »

Tools »

Information »

Go

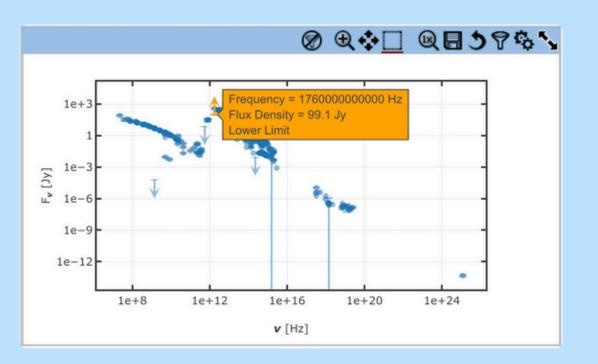

#### Improved SED plots

Under the "Photometry & SED" tab in By Name object search results, upward pointing arrows are added to the SED plots to indicate lower limit values from the photometry table. The example above is for NGC 1068. When hovering on the arrow, a tooltip box gives details of the measurement and clarifies it is a lower limit.

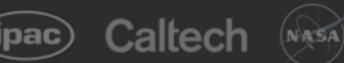

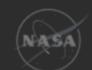

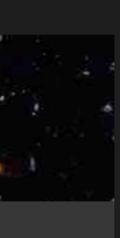

## **ADS (Astrophysics Data System):** To Find Scientific Papers & Other References

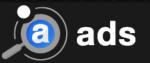

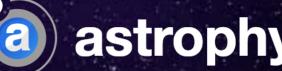

|                        |                                |                 | Feedback                     | D ORCID - | 🕜 About 🗸 | Sign Up | Log In |
|------------------------|--------------------------------|-----------------|------------------------------|-----------|-----------|---------|--------|
| 2                      |                                |                 |                              |           |           |         |        |
|                        | astrophys                      | ics data        | system                       |           |           |         |        |
|                        | Classic Form Mo                | dern Form       | Paper Form                   |           |           |         |        |
|                        |                                |                 |                              |           |           |         |        |
| JICK FIELD: A          | uthor First Author Abstra      | act Year Fullte | xt All Search Terms          | )         |           |         |        |
| JICK FIELD.            | AUTION FIRST AUTION ADSUR      |                 | All Search Terms •           | Q         |           |         |        |
|                        |                                |                 |                              |           |           |         |        |
| author                 | author:"huchra, john"          | citations       | citations(author:"huchra, j" | •         |           |         |        |
| first author           | author:"^huchra, john"         | references      | references(author:"huchra,   | j") 😮     |           |         |        |
|                        |                                |                 |                              | 3 /       |           |         |        |
| stract + title         | abs:"dark energy"              | reviews         | reviews("gamma-ray burst     |           |           |         |        |
| stract + title<br>year | abs:"dark energy"<br>year:2000 | reviews         | reviews("gamma-ray burst     |           |           |         |        |
|                        |                                | reviews         | reviews("gamma-ray bursts    |           |           |         |        |
| -                      | year:2000                      |                 |                              |           |           |         |        |
| year<br>year range     | year:2000<br>year:2000-2005    | refereed        | property:refereed            |           |           |         |        |

</>

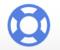

https://ui.adsabs.harvard.edu/

 $\square$ 

## **Skyview Virtual Observatory:** For Images of Targets

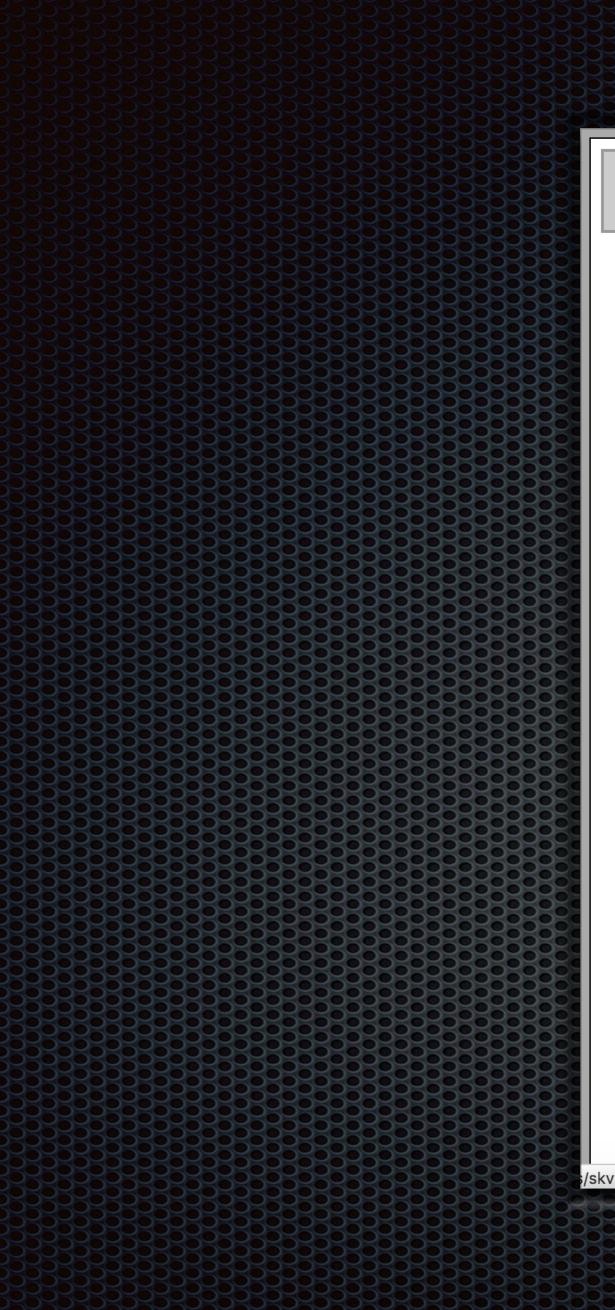

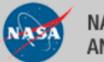

#### NATIONAL AERONAUTICS AND SPACE ADMINISTRATION

+ NASA + Godda

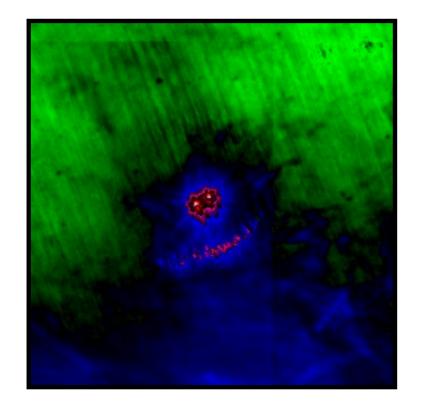

Check the *SkyView* Blog for the most recent news.

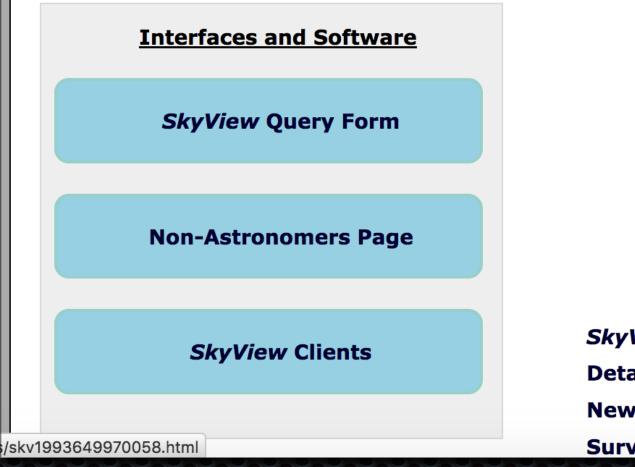

https://skyview.gsfc.nasa.gov/

| Coordinates or Source:       Survey:       DSS       Go       Help         Local Data Status : available       Remote Data Status       green = Remote Data are available         red = Remote Data are unavailable       2MASS       SDSS       Galex       WISE       SDSS7         UKIDSS       FIRST       TGSS       AKARI       SkyView Version: 3.4.3       Visit the SkyView Image Gallery         Documentation       Links       Other Image Services       Other Image Services       Other Interfaces using SkyView         ews & Help       HEASARC       HEASARC | Portal<br>ard Space Flight Center                                |                                                                                 | Search:       | + G0 |               |
|----------------------------------------------------------------------------------------------------|------------------------------------------------------------------|---------------------------------------------------------------------------------|---------------|------|---------------|
| Coordinates or Source:       Survey:       DSS       Go       Help         Local Data Status : available       Remote Data Status       green = Remote Data are available         red = Remote Data are unavailable       2MASS       SDSS       Galex       WISE       SDSS7         UKIDSS       FIRST       TGSS       AKARI       SkyView Version: 3.4.3       Visit the SkyView Image Gallery         Documentation       Links       Other Image Services       Other Image Services       Other Interfaces using SkyView         ews & Help       HEASARC       HEASARC | SkyView is a Virtual Obser<br>of any part of the sky at w        | <b>met's Virtual Tele</b><br>vatory on the Net gener                            | ating images  |      |               |
| Local Data Status : available         Remote Data Status         green = Remote Data are available         red = Remote Data are unavailable         2MASS       SDSS         Galex       WISE         MASS       FIRST         TGSS       AKARI         SkyView Version: 3.4.3         Links         Obcumentation         Links         Other Image Services         Other Interfaces using SkyView         HEASARC                                                                                                    | Quick SkyView Image:                                             |                                                                                 |               |      |               |
| Remote Data Status   green = Remote Data are unavailable   red = Remote Data are unavailable   2MASS SDSS Galex WISE SDSS7   UKIDSS FIRST TGSS AKARI   SkyView Version: 3.4.3     Visit the SkyView Image Gallery   Documentation   kyView Blog   etailed User's Guide   ws & Help     HEASARC                                                                                                    | Coordinates or Source:                                           | Survey: DS                                                                      | S ᅌ Go        | Help |               |
| DocumentationLinkscyView BlogOther Image Servicesetailed User's GuideOther Interfaces using SkyViewews & HelpHEASARC                                                                                                    | Remote Data Stagreen = Remotered = Remote Da2MASSSDSSUKIDSSFIRST | atus<br>Data are available<br>ta are unavailable<br>Galex WISE SI<br>TGSS AKARI | DSS7          |      |               |
| cyView Blog       Other Image Services         etailed User's Guide       Other Interfaces using SkyView         ews & Help       HEASARC                                                                                                    | Visit the Sky                                                    | View Image Galle                                                                | <b>ry</b>     |      |               |
| etailed User's Guide Other Interfaces using <i>SkyView</i><br>ews & Help HEASARC                                                                                                    | <b>Documentation</b>                                             | Li                                                                              | <u>nks</u>    |      |               |
| ews & Help<br>HEASARC                                                                                                    | kyView Blog                                                      | Other Image Se                                                                  | rvices        |      |               |
| HEASARC                                                                                                    | etailed User's Guide                                             | Other Interfaces                                                                | s using SkyVi | ew   |               |
|                                                                                                    | ews & Help                                                       | HEASARC                                                                         |               |      | 3333          |
|                                                                                                    | urvey Documentation                                              |                                                                                 |               |      | <b>J</b> ŠŠŠŠ |

## Splatalogue: To Obtain Information About Spectral Lines

| Quick                                        | Picker                            | ankikh                               |
|----------------------------------------------|-----------------------------------|--------------------------------------|
| □ CO <b>v</b> = 0                            | □ <sup>13</sup> CO v = 0          | J S S Caller                         |
| □ C <sup>17</sup> O                          | □ C <sup>18</sup> O               | database for astro                   |
| $\Box$ CH <sub>3</sub> OH v <sub>t</sub> = 0 | □ H <sub>2</sub> CO               | 6 I                                  |
| □ HCN v = 0                                  | □ HNC v = 0                       | Search: ex: ammonia, carbon m        |
| □ H <sup>13</sup> CN v = 0                   | $\square HC^{15}N v = 0$          | Any<br>ALMA Band 3 (84-116           |
| $\Box$ DCN v = 0                             | □ HCO <sup>+</sup> v = 0          | Telescope Bands: ALMA Band 3 (84-110 |
|                                              | □ H <sup>13</sup> CO <sup>+</sup> | Energy Range: Min Max                |
| $\Box$ NH <sub>3</sub>                       |                                   | Frequency Range:                     |
|                                              | ΟΙ                                |                                      |
|                                              |                                   | Min Max                              |
| $\square$ H <sub>2</sub> O v = 0             |                                   | + Frequency - Frequer                |
| □ SiO <mark>v</mark> = 0                     | More molecules                    |                                      |
|                                              |                                   | Save Settings Restore Settings       |
|                                              |                                   | Settings Name                        |

## Welcome to the "New" Splatalogue!

Over the past several years, there has been an active effort to improve the overall functionality and usability of Splatalogue. We are now offering new options to navigate the nearly 6 million spectral lines available via Splatalogue. The user community has suggested a simpler, more efficient way of searching for and obtaining the more common spectral line features from the radio to submillimeter wavelength.

This new Splatalogue Basic search page is now available and has several new and quick search features including: Redshift Converter: Located in the center of the page, you can now enter your desired redshift and the appropriate frequency or wavelength conversion will be completed. Both the redshifted value and the rest frame value will be displayed under the Ordered column as labeled. If nothing is entered, the default redshift is set to 0.

Wavelength or Frequency Search: You can choose whether you would like to search by frequency or wavelength. The options range from Hz to THz for

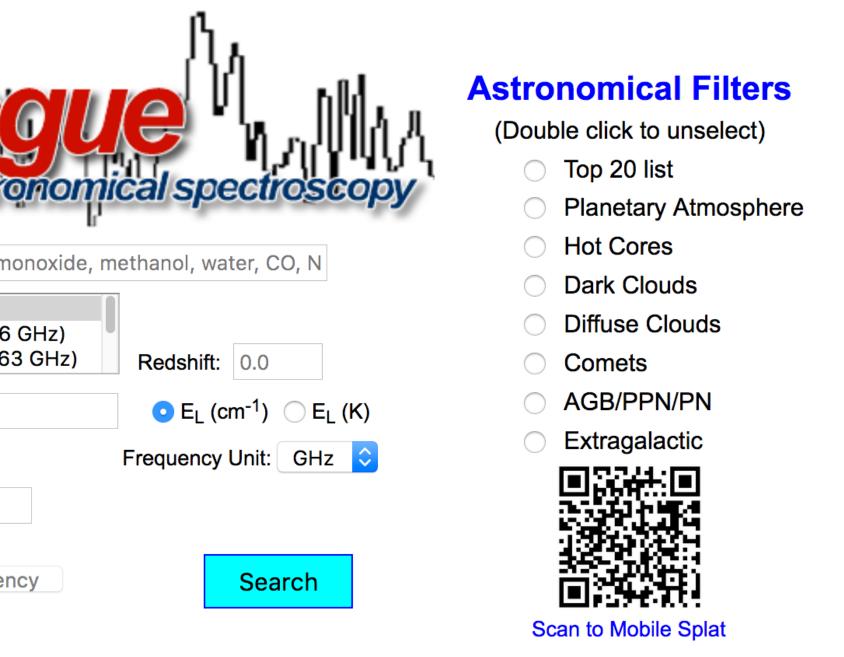

### https://www.cv.nrao.edu/php/splat/

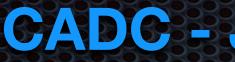

## **CADC - JCMT Archive:** To Download JCMT Datasets

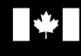

Government Gouvernement of Canada du Canada

### Canadian Astronomy Data Centre

| Telescope Data Products                                                                                                    | Advanced Data Products                   | - Services - | Docum  |
|----------------------------------------------------------------------------------------------------|------------------------------------------|--------------|--------|
| CADC Home > Advanced Search                                                                                                    |                                          |              |        |
| <b>Advanced Search</b>                                                                                                    |                                          |              |        |
| Search Results Error ADQL                                                                                                    | Help                                     |              |        |
| Search Reset                                                                                                    |                                          |              |        |
| Click on 🔞 for explanations                                                                                                    | S                                        |              |        |
| <b>Observation Constraints</b>                                                                                                    | Spatial Con                              | straints     |        |
| Observation ID<br>P.I. Name<br>Proposal ID<br>Proposal Title<br>Proposal Keywords<br>Data Release Date<br>Science and Calibration data | Target   Pixel Scale   Do Spate   Target | tial Cutout  |        |
| Additional Constraints                                                                                                    |                                          |              |        |
| Band C                                                                                                    | ollection Instru                         | ument        | Filter |

Observation Type **Calibration Level** Data Type http://www.cadc-ccda.hia-iha.nrc-cnrc.gc.ca/en/search/

Canada.gc.ca Services Departments Français

## Canada

Advanced Search entation

Harriet AL Parsons

#### **Temporal Constraints**

| Observation Date |
|------------------|
| Integration Time |
| Time Span        |

#### **Spectral Constraints**

| Spectral Coverage  | 2 |
|--------------------|---|
| Spectral Sampling  | ? |
| Resolving Power    | ? |
| Bandpass Width     | ? |
| Rest-frame Energy  | ? |
| Do Spectral Cutout |   |
|                    |   |

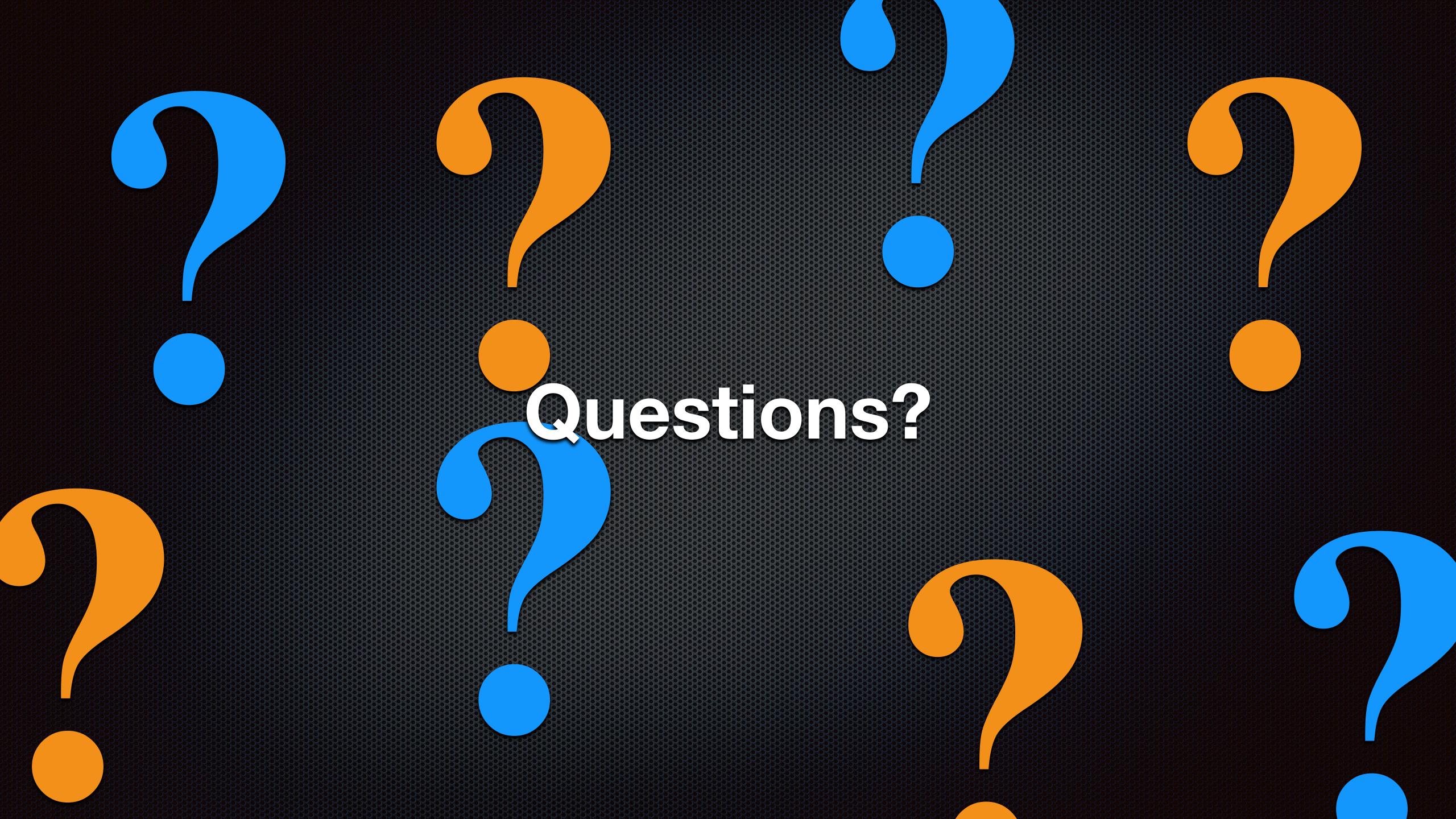